# **SIMO**

# CD-RECEIVER **KDC-BT50U KDC-5047U KMR-440U BEDIENUNGSANLEITUNG**

Kenwood Corporation

Bevor Sie diese Bedienungsanleitung lesen, sollten Sie auf die Schaltfläche unten klicken, um die aktuelle Edition und die Seiten, die geändert wurden, zu prüfen.

**Aktuelle Edition prüfen**

# **& Bluetooth**®

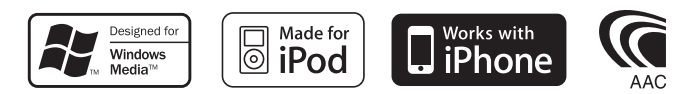

© 10Stepup\_IM304\_Ref\_De\_02\_E

# **Inhalt**

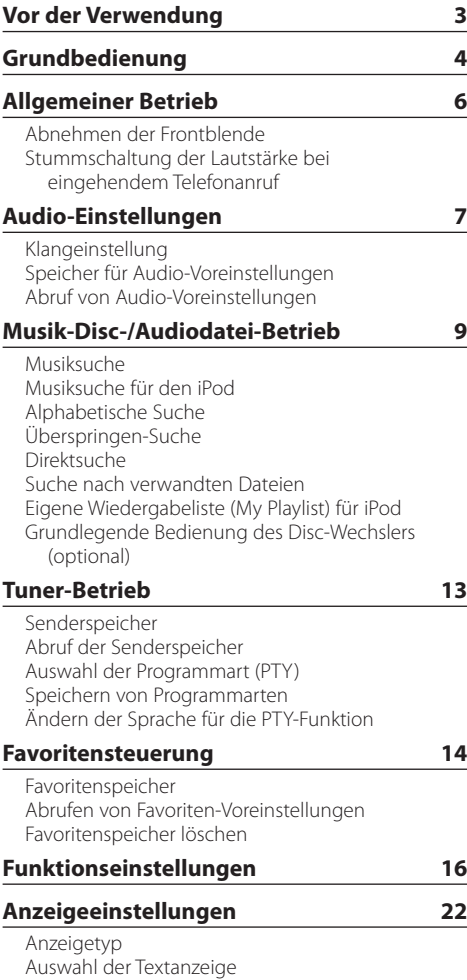

[Auswahl der Beleuchtungsfarbe](#page-22-0)

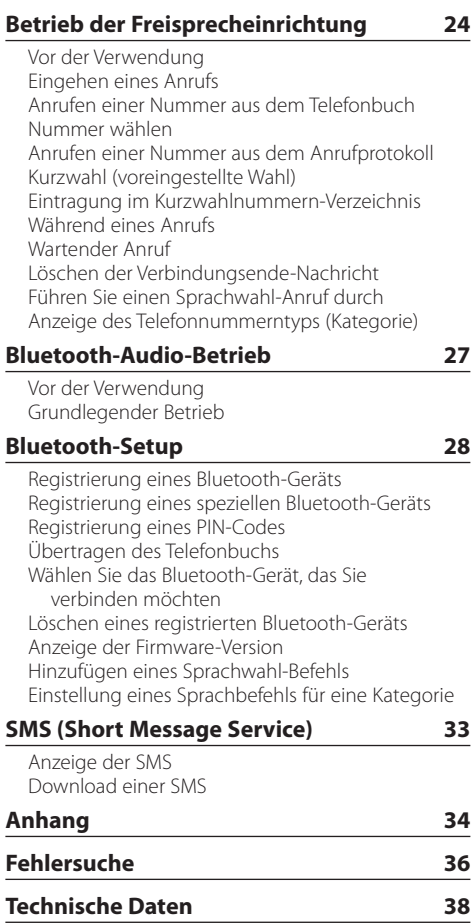

# <span id="page-2-0"></span>**Vor der Verwendung**

### 2**WARNUNG**

#### **Zur Vermeidung von Bränden und Verletzungen beachten Sie bitte die folgenden Hinweise:**

• Stellen Sie sicher, dass keine Metallgegenstände (Münzen, Nadeln, Werkzeuge usw.) ins Innere des Geräts gelangen und Kurzschlüsse verursachen.

#### **Vor der ersten Verwendung des Geräts**

Das Gerät ist anfänglich auf den Demonstrationsmodus eingestellt.

Deaktivieren Sie den Demonstrationsmodus bei der ersten Verwendung des Geräts. Siehe [<Demonstrationsmodus verlassen> \(Seite 4\).](#page-3-1)

#### **Wissenswertes über die Rückstellung Ihres Geräts**

• Sollte das Gerät nicht richtig funktionieren, drücken Sie die Rückstelltaste. Die Rückstelltaste löscht alle individuellen Eingaben und stellt das Gerät auf die werkseitige Grundeinstellung zurück.

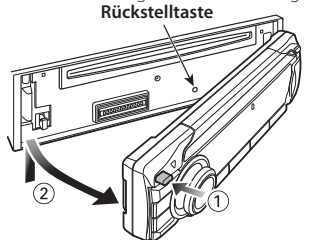

#### **Reinigung des Geräts**

Falls die Frontblende dieses Geräts verschmutzt sein sollte, wischen Sie sie bitte mit einem trockenen und sauberen Tuch wie beispielsweise einem Silikontuch ab. Falls die Frontblende extrem verschmutzt sein sollte, wischen Sie sie bitte mit einem mit Neutralreiniger befeuchteten Tuch ab und anschließend mit einem sauberen und trockenen Tuch trocken.

Das Auftragen von Spray direkt auf dem Gerät kann zu einer Beeinträchtigung der mechanischen Teile führen. Das Abwischen der Frontblende mit einem rauen Tuch oder die Verwendung flüchtiger Flüssigkeiten wie beispielsweise Verdünner oder Alkohol kann zu einem Verkratzen der Oberfläche oder zu einem Löschen der Beschriftung führen.

#### **Anschlüsse des Geräts und der Frontblende**

- Um Beschädigungen zu vermeiden, berühren Sie die Anschlüsse des Geräts nicht mit den Fingern.
- Reinigen Sie verschmutzte Kontakte am Gerät und an der Frontblende mit einem trockenen, weichen Tuch.

#### **Beschlagen der Laserlinse**

Bei kaltem Wetter kann die Laserlinse des CD-Players nach dem Einschalten der Fahrzeugheizung beschlagen. In einem solchen Fall von Kondensation lässt sich keine CD wiedergeben. Nehmen Sie die CD aus dem Gerät und warten Sie eine Zeit lang, bis die Kondensation

getrocknet ist. Funktioniert der CD-Player nach einer bestimmten Zeit noch immer nicht richtig, wenden Sie sich bitte an Ihren Kenwood-Fachhändler.

#### **Hinweise**

- Sollten Sie Probleme bei der Installation des Geräts haben, lassen Sie sich bitte von Ihrem Kenwood-Fachhändler beraten.
- Lassen Sie sich beim Kauf von optionalem Zubehör von Ihrem Kenwood-Händler beraten um sicherzustellen, dass das Zubehör von Ihrem Modell und in Ihrem Bereich unterstützt wird.
- Zeichen nach ISO 8859-1 können angezeigt werden.
- Zeichen nach ISO 8859-5 oder ISO 8859-1 können angezeigt werden. Siehe 图 [Russische Spracheinstellung](#page-17-0) unter [<Funktionseinstellungen> \(Seite 16\).](#page-15-1)
- Die RDS-Funktion funktioniert nicht, wenn dieser Dienst von keinem Sender angeboten wird.
- Die in dieser Bedienungsanleitung dargestellten Abbildungen des Displays und der Frontblende dienen der Veranschaulichung der Bedienung Ihres Geräts. Daher können die Abbildungen der Anzeige von der tatsächlichen Anzeige am Gerät abweichen. Eventuell sind sogar manche Abbildungen der Anzeige nicht zutreffend.

#### <span id="page-2-1"></span>**Handhabung von CDs**

- Berühren Sie nicht die Aufnahme-Oberfläche der CD.
- Kleben Sie keine Aufkleber oder ähnliches auf eine CD. Verwenden Sie dem entsprechend auch keine CDs, auf denen sich bereits ein Aufkleber befindet.
- Verwenden Sie kein Zubehör für Ihre Discs.
- Reinigen Sie CDs stets von der Mitte einer Disc nach außen hin.
- Ziehen Sie CDs beim Entfernen aus dem Gerät horizontal heraus.
- Wenn CDs am Loch in der Mitte oder am Rand Grate aufweisen, entfernen Sie diese vor dem Gebrauch mit einem Kugelschreiber oder dergleichen.

#### **CDs, die nicht verwendet werden können**

- CDs mit nicht runder Form können nicht verwendet werden.
- CDs, die auf der Aufnahme-Oberfläche eingefärbt oder verschmutzt sind, können nicht verwendet werden.
- Dieses Gerät kann nur CDs mit der Kennung **WEG WIEG** wiedergeben. Discs ohne diese Kennung werden u. U. nicht ordnungsgemäß wiedergegeben.
- Eine CD-R oder CD-RW, die nicht abgeschlossen (finalisiert) wurde, kann nicht wiedergegeben werden. (Einzelheiten hinsichtlich der Finalisierung finden Sie in den Bedienungsanleitungen Ihrer Brennsoftware sowie Ihres CD-R/CD-RW-Recorders.)
- 3-Zoll-CDs können nicht verwendet werden. Falls Sie dennoch versuchen, eine solche CD mit einem Adapter zu verwenden, kann es zu einer Fehlfunktion kommen.

# <span id="page-3-0"></span>**Grundbedienung**

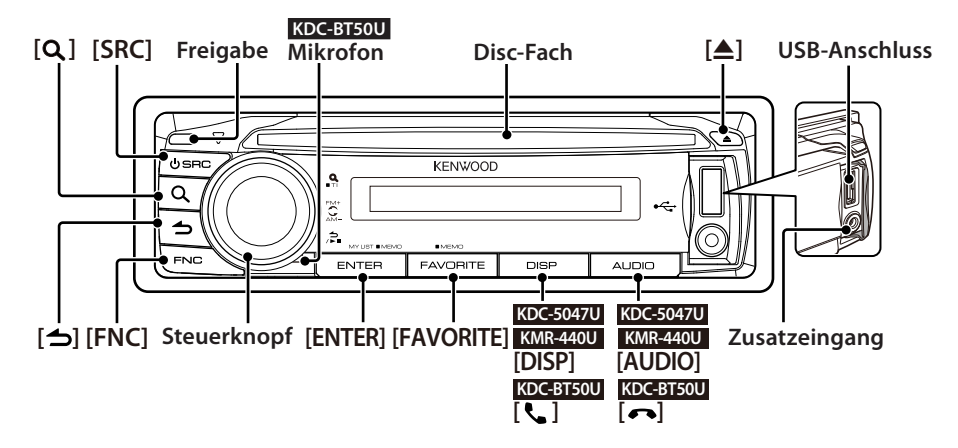

# Vor der Verwendung

#### <span id="page-3-1"></span>Demonstrationsmodus verlassen

Schalten Sie den Demonstrationsmodus aus, wenn Sie das Gerät nach der Installation zum ersten Mal verwenden.

- **1** Drücken Sie auf die [ENTER]-Taste, um den Demonstrationsmodus zu verlassen, wenn die Meldungen "To Cancel DEMO Press the ENTER Key" erscheinen (ca. 15 Sekunden).
- **2** Drehen Sie den Steuerknopf und wählen Sie "YES". Drücken Sie anschließend die [ENTER]-Taste. Der Demonstrationsmodus kann ebenfalls im Funktionseinstellungsmodus deaktiviert werden. Siehe  $\overline{2}$  [Demonstrationsmodus](#page-18-0) unter [<Funktionseinstellungen> \(Seite 16\).](#page-15-1)

#### <span id="page-3-3"></span>Datum einstellen

- **1** Drücken Sie die [FNC]-Taste, um den Funktionseinstellungsmodus zu aktivieren.
- **2** Das Einstellungselement kann wie folgt ausgewählt werden. "Settings" → ["Clock & Date"](#page-19-0) → ["Date Adjust"](#page-19-1)
	- Drehen Sie den Steuerknopf, um das Element auszuwählen. Um das Element festzulegen, drücken Sie die [ENTER]-Taste.
- **3** Drehen Sie den Steuerknopf und stellen Sie das Jahr ein. Drücken Sie anschließend die [ENTER]- Taste.
- **4** Drehen Sie den Steuerknopf und stellen Sie den Monat ein. Drücken Sie anschließend die [ENTER]- Taste.
- **5** Drehen Sie den Steuerknopf und stellen Sie den Tag ein. Drücken Sie anschließend die [ENTER]-Taste.
- **6** Drehen Sie den Steuerknopf und wählen Sie ["Date](#page-19-2)  [Mode".](#page-19-2) Drücken Sie anschließend die [ENTER]-Taste.
- **7** Drehen Sie den Steuerknopf und wählen Sie das Datumsformat. Drücken Sie anschließend die [ENTER]-Taste.
- **8** Drücken Sie mindestens 1 Sekunde auf die [ $\rightarrow$ ]-Taste, um den Funktionseinstellungsmodus zu verlassen.

# Grundfunktionen

#### <span id="page-3-2"></span>Netz- und Quellenauswahl

Durch Drücken der [SRC]-Taste wird das Gerät eingeschaltet.

Ist die Stromversorgung eingeschaltet, wählen Sie eine Quelle aus.

Drücken Sie die [SRC]-Taste und drehen Sie anschließend den Steuerknopf. Um die ausgewählte Quelle festzulegen, drücken Sie die [ENTER]-Taste.

Tuner ("TUNER") ➜ Bluetooth Audio ("BT AUDIO") (nur KDC-BT50U) ➜ USB ("USB") oder iPod ("iPod") ➜ CD ("CD") ➜ Zusatzeingang ("AUX") ➜ Standby  $("STANDBY") \rightarrow$  Tuner...

Drücken Sie die [SRC]-Taste mindestens 1 Sekunde, um die Stromversorgung auszuschalten.

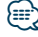

- **•**  Sie können den Quellenauswahlmodus auswählen, um bei jedem Druck auf die [SRC]-Taste zwischen den Quellen hin- und herzuschalten. Stellen Sie den [36](#page-17-1) [Quellenauswahlmodus](#page-17-1) unter [<Funktionseinstellungen>](#page-15-1)  [\(Seite 16\)](#page-15-1) auf "2".
- **•**  Die Quellen "iPod" und "CD" können ausgewählt werden, sofern die jeweilige Quelle bereit für die Wiedergabe ist.
- **•**  Wenn optionales Zubehör angeschlossen wird, wird der Name der Quelle für jedes Gerät angezeigt.
- **•**  Nach ca. 20 Minuten Standby-Betrieb wird das Gerät automatisch ausgeschaltet. (nur KMR-440U)

#### Lautstärke

Drehen Sie den Steuerknopf, um die Lautstärke einzustellen.

#### Navigation auf der Anzeige **KDC-5047U KMR-440U**

Halten Sie die [DISP]-Taste nach unten gedrückt, um durch die Textanzeige der CD, der Audiodatei oder des Radios zu navigieren.

#### **KDC-BT50U**

Halten Sie den Steuerknopf nach oben gedrückt, um durch die Textanzeige der CD, der Audiodatei oder des Radios zu navigieren.

#### Zusatzeingang

An die Stereo-Miniklinke (ø 3,5 mm) kann ein tragbares Audiogerät angeschlossen werden.

## Musikwiedergabe (CD/USB/iPod)

#### Wiedergabe - Disc

Legen Sie eine Disk in das Disc-Fach ein. Nach dem Einlegen wird die Quelle automatisch umgeschaltet, und die Titelwiedergabe beginnt.

#### Wiedergabe - USB-Gerät

Schließen Sie ein USB-Gerät oder einen iPod an den USB-Anschluss an.

Nach dem Anschluss wird die Quelle automatisch umgeschaltet, und die Titelwiedergabe beginnt.

#### Audiodatei-Ordner auswählen

Bewegen Sie den Steuerknopf nach oben oder unten, um einen Ordner auszuwählen.

#### Titel auswählen

Bewegen Sie den Steuerknopf nach rechts oder links, um ein Musikstück (Titel oder Datei) auszuwählen.

#### Schnelles Vor- und Zurückspulen von Musik

Drücken Sie den Steuerknopf nach rechts oder links und halten Sie ihn dort gedrückt, um innerhalb der Audiodatei mit Musikstücken (Titel oder Dateien) schnell vor- und zurückzuspulen.

#### Pause und Wiedergabe

Drücken Sie die [100]-Taste, um die Wiedergabe (Titel oder Datei) anzuhalten oder fortzuführen.

#### Disc und USB-Gerät entfernen

Durch Drücken der [≜]-Taste wird eine eingelegte CD ausgeworfen.

Wird die Taste mindestens 2 Sekunden gedrückt gehalten, wird der USB-Entfernen-Modus aktiviert ("USB REMOVE" wird angezeigt) und das USB-Gerät kann sicher entfernt werden.

⁄

**•**  Für den Anschluss eines USB-Geräts wird ein CA-U1EX (optionales Zubehör) empfohlen.

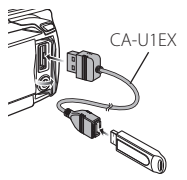

- **•**  Für den Anschluss eines iPods wird ein KCA-iP101 (optionales Zubehör) empfohlen.
- **•**  Näheres zu abspielbaren Audiodateien, Geräten und iPods finden Sie im [<Anhang> \(Seite 34\)](#page-33-1).

### Radiowiedergabe

#### Tuner-Quelle auswählen

- **1** Drücken Sie die [SRC]-Taste.
- **2** Drehen Sie den Steuerknopf und wählen Sie "TUNER". Drücken Sie anschließend die [ENTER]- Taste.

#### Band auswählen

Drücken Sie den Steuerknopf nach oben, um das Band in der Abfolge FM1 ➜ FM2 ➜ FM3 zu ändern.

Drücken Sie den Steuerknopf nach unten, um als Band AM einzustellen.

#### Sender auswählen

Drücken Sie den Steuerknopf nach links, um den gewünschten Sender auszuwählen..

## ∕**e**

**•**  Details zur Senderauswahl bei Betrieb können mit der Option 25 [Suchmodus](#page-17-2) unter [<Funktionseinstellungen>](#page-15-1)  [\(Seite 16\)](#page-15-1) eingestellt werden.

#### Verkehrsfunk

Drücken Sie die [ $\mathsf Q$ ]-Taste mindestens 1 Sekunde, um die Verkehrsfunkfunktion ein- oder auszuschalten.

Erfolgt eine Verkehrsmeldung, wenn die Funktion eingeschaltet ist, erscheint "Traffic INFO" und die Verkehrsmeldung wird empfangen.

# <span id="page-5-0"></span>**Allgemeiner Betrieb**

# Abnehmen der Frontblende

Um Diebstahl vorzubeugen, kann die Frontblende des Geräts abgenommen und mitgeführt werden.

#### Frontblende abnehmen

**Drücken Sie die Entriegelungstaste.**

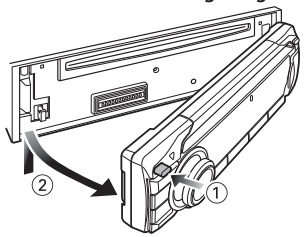

#### Frontblende wieder anbringen

**Sehen Sie sich zum erneuten Anbringen der Frontblende das folgende Diagramm an.**

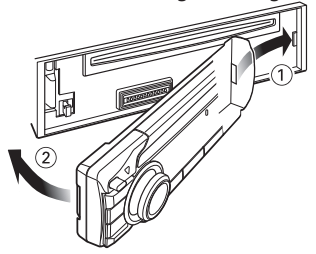

# $\triangle$

- **•**  Nachdem Sie die Entriegelungstaste gedrückt haben, sollten Sie die Frontblende sofort abnehmen. Sie könnte sonst durch Erschütterungen herabfallen.
- **•**  Bei der Frontblende handelt es sich um ein Präzisionsbauteil, das durch Erschütterungen oder Stöße beschädigt werden kann.
- **•**  Bewahren Sie die Frontblende in ihrem Etui auf, wenn Sie abgenommen wurde.
- **•**  Setzen Sie die Frontblende (und das Frontblenden-Etui) keinerlei direktem Sonnenlicht oder übermäßiger Hitze oder Feuchtigkeit aus. Schützen Sie beides darüber hinaus vor Staub und Spritzwasser.

#### Funktion von KDC-5047U/ KMR-440U

## Stummschaltung der Lautstärke bei eingehendem Telefonanruf

Das Audiosystem wird automatisch stummgeschaltet, sobald ein Anruf eingeht.

#### Bei ankommenden Anrufen

"CALL" wird angezeigt. Die Audiowiedergabe wird unterbrochen.

#### Musikhören während eines Anrufes **Drücken Sie die [SRC]-Taste.**

Die Anzeige "CALL" verschwindet und das Audiosystem wird wieder eingeschaltet.

#### Nach Beenden des Gesprächs **Legen Sie das Telefon auf.**

Die Anzeige "CALL" verschwindet und das Audiosystem wird wieder eingeschaltet.

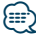

**•**  Für die Verwendung der Telefon-Stummschaltungsfunktion müssen Sie die MUTE-Leitung unter Verwendung des im Hand el erhältlichen Telefonzubehörs an Ihr Telefon anschließen. Lesen Sie dazu den Abschnitt <Anschlussdiagramm> (Kurzanleitung).

# <span id="page-6-0"></span>**Audio-Einstellungen**

# <span id="page-6-1"></span>Klangeinstellung

Sie können die folgenden Klangeinstellungspunkte justieren;

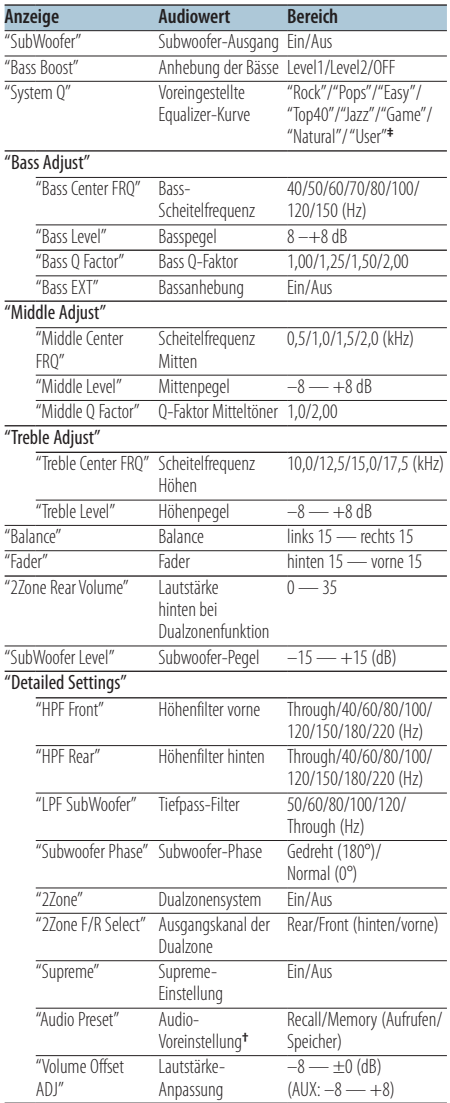

**†** Siehe [<Speicher für Audio-Voreinstellungen> \(Seite 8\),](#page-7-1) [<Abruf von Audio-Voreinstellungen> \(Seite 8\)](#page-7-2)

# ⁄

**• ‡** "User": Die angepassten Bass-, Mitten- und Höhenpegel sind wirksam.

- **•**  Sie können die Bässe, Mitten und Höhen für jede Quelle einstellen.
- **•**  Wissenswertes über Supreme Hierbei handelt es sich um eine Technologie zur Hochrechnung und Ergänzung durch Eigentumsalgorithmen, einem Hochfrequenzbereich, der bei Verschlüsselung mit niedriger Bitrate (unterhalb von 128 KBit/s, Abtastfrequenz 44,1 kHz) beschnitten wird. Die Ergänzung wird durch das Komprimierungsformat (AAC, MP3 oder WMA) optimiert und entsprechend der Bitrate verarbeitet.

Bei mit hoher oder variabler Bitrate verschlüsselter Musik oder bei Musik mit minimalem Hochfrequenzbereich ist die Wirkung unerheblich.

- **•**  Wissenswertes über Dualzonensystem Die Haupt- und Nebenquellen (Zusatzeingang) werden getrennt über die vorderen bzw. hinteren Kanäle wiedergegeben.
	- Ist "2Zone" auf "ON" gestellt, erfolgt die Tonausgabe für die Hauptquelle und den AUX-Eingang getrennt über die vorderen und hinteren Lautsprecher.
	- Stellen Sie den Kanal der Nebenquelle mit "2Zone" ein.
	- Wählen Sie die Hauptquelle mit der [SRC]-Taste aus.
	- Stellen Sie die Lautstärke für den vorderen Kanal mit dem Steuerknopf ein.
	- Stellen Sie die Lautstärke für den hinteren Kanal mit "2Zone Rear Volume" ein.
	- Die Klangeinstellung hat keinerlei Auswirkung auf die Nebenquelle.
	- Ist eine Bluetooth-Audioquelle ausgewählt, stellen Sie "2Zone F/R Select" auf "Rear". "2Zone" kann nicht auf "ON" gestellt werden, wenn hier die Option "Front" eingestellt ist. Ist "2Zone" auf "ON" gestellt, ist die Funktion "2Zone F/R Select" deaktiviert.
- **1 Quelle auswählen, für die der Klang eingestellt werden soll**

#### **Drücken Sie die [SRC]-Taste.**

Näheres zur Auswahl des Quellelements finden Sie unter [<Netz- und Quellenauswahl> \(Seite 4\)](#page-3-2).

- **2 Klangeinstellungsmodus aktivieren KDC-5047U KMR-440U Drücken Sie die [AUDIO]-Taste. KDC-BT50U**
	- **1) Drücken Sie die [FNC]-Taste.**
	- **2) Drehen Sie den Steuerknopf und wählen Sie "Audio [Control"](#page-20-0). Drücken Sie anschließend die [ENTER]-Taste.**
- **3 Gewünschte Klangeinstellung auswählen Drehen Sie den Steuerknopf und wählen Sie die gewünschte Klangeinstellung aus. Drücken Sie anschließend die [ENTER]-Taste.**

Drücken Sie die [100]-Taste, um zum vorherigen Element zurückzukehren.

**4 Gewünschte Klangeinstellung vornehmen Drehen Sie den Steuerknopf.**

# <span id="page-7-0"></span>**Audio-Einstellungen**

- **5 Einstellungswert festlegen Drücken Sie die [ENTER]-Taste.** Das vorherige Element wird angezeigt.
- **6 Klangeinstellungsmodus verlassen Drücken Sie die [ ]-Taste mindestens 1 Sekunde lang.**

# <span id="page-7-1"></span>Speicher für Audio-Voreinstellungen

Hier ist die Speicherung einer voreingestellten Klangabstimmung möglich.

- **1 Klangeinstellung einstellen** Stellen Sie die [<Klangeinstellung> \(Seite 7\)](#page-6-1) ein.
- **2 Klangeinstellungsmodus aktivieren KDC-5047U KMR-440U Drücken Sie die [AUDIO]-Taste. KDC-BT50U**
	- **1) Drücken Sie die [FNC]-Taste.**
	- **2) Drehen Sie den Steuerknopf und wählen Sie "Audio [Control".](#page-20-0) Drücken Sie anschließend die [ENTER]-Taste.**
- **3 Audio-Voreinstellungsmodus auswählen Das Einstellungselement kann wie folgt ausgewählt und festgelegt werden. "Detailed Settings"**➜**"Audio Preset" Drehen Sie den Steuerknopf, um das Element auszuwählen. Um das Element festzulegen, drücken Sie die [ENTER]-Taste.**
- **4 Speicherfunktion für die Audio-Voreinstellungen auswählen Drehen Sie den Steuerknopf und wählen Sie "Memory". Drücken Sie anschließend die [ENTER]-Taste.**
- **5 Drehen Sie den Steuerknopf und wählen Sie "YES". Drücken Sie anschließend die [ENTER]- Taste.**

"Memory Completed" wird angezeigt.

**6 Klangeinstellungsmodus verlassen Drücken Sie die [ ] Taste mindestens 1 Sekunde lang.**

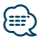

- **•**  Um diese Funktion zu verwenden, muss das Gerät mindestens eine Stunde in Betrieb sein.
- **•**  Speichern Sie die Klangabstimmung paarweise ab. Sie können keine Speicherung über die Quelle durchführen.
- **•**  Beim Drücken der Rückstelltaste wird für sämtliche Quellen der registrierte Einstellwert eingestellt.
- **•**  Die folgenden Punkte können registriert werden. "Bass Center FRQ", "Bass Level", "Bass Q Factor", "Bass EXT", "Middle Center FRQ", "Middle Level", "Middle Q Factor", "Treble Center FRQ", "Treble Level", "SubWoofer Level", "HPF Front", "HPF Rear", "LPF SubWoofer", "Subwoofer Phase"

# <span id="page-7-2"></span>Abruf von Audio-Voreinstellungen

Aufrufen der Klangeinstellung, die unter [<Speicher](#page-7-1)  [für Audio-Voreinstellungen> \(Seite 8\)](#page-7-1) gespeichert wurden.

#### **1 Quelle auswählen**

**Drücken Sie die [SRC]-Taste.** Näheres zur Auswahl des Quellelements finden Sie unter [<Netz- und Quellenauswahl> \(Seite 4\)](#page-3-2).

- **2 Klangeinstellungsmodus aktivieren KDC-5047U KMR-440U Drücken Sie die [AUDIO]-Taste.**
	- **KDC-BT50U**
	- **1) Drücken Sie die [FNC]-Taste.**
	- **2) Drehen Sie den Steuerknopf und wählen Sie "Audio [Control"](#page-20-0). Drücken Sie anschließend die [ENTER]-Taste.**
- **3 Audio-Voreinstellungsmodus auswählen Das Einstellungselement kann wie folgt ausgewählt und festgelegt werden. "Detailed Settings"**➜**"Audio Preset" Drehen Sie den Steuerknopf, um das Element auszuwählen. Um das Element festzulegen, drücken Sie die [ENTER]-Taste.**
- **4 Abruffunkton für Audio-Voreinstellungen auswählen**

**Drehen Sie den Steuerknopf und wählen Sie "Recall". Drücken Sie anschließend die [ENTER]- Taste.**

**5 Drehen Sie den Steuerknopf und wählen Sie "YES". Drücken Sie anschließend die [ENTER]- Taste.**

"Recall Completed" wird angezeigt.

**6 Klangeinstellungsmodus verlassen Drücken Sie die [ ]-Taste mindestens 1 Sekunde lang.**

# <span id="page-8-0"></span>**Musik-Disc-/Audiodatei-Betrieb**

<span id="page-8-2"></span>Funktionen der Audiodatei-/ Internen CD-Quelle Musiksuche

Auswählen der gewünschten Musik vom aktuell wiedergegebenen Gerät oder Medium.

**1 Musiksuchmodus aktivieren Drücken Sie die [ ]-Taste.**

"MUSICSEARCH" wird angezeigt.

#### **2 Musiksuche**

#### Audiodatei

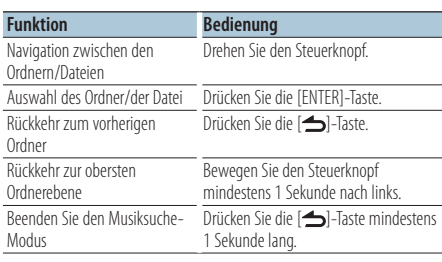

¡ -Anzeige: Audiodatei

] -Anzeige: Ordner mit Ordner oder Datei in der Unterebene

-Anzeige: Ordner mit Ordner oder Datei in der Unterebene

#### Quelle: CD

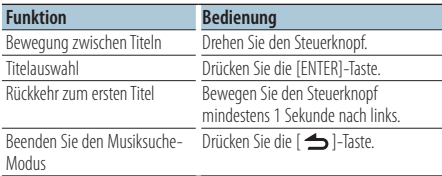

#### <span id="page-8-1"></span>Funktion im iPod-Betrieb Musiksuche für den iPod

Hiermit wird nach dem Musiktitel (auf dem iPod) gesucht, den Sie wiedergeben möchten.

#### **1 Musiksuchmodus aktivieren Drücken Sie die [ ]-Taste.**

"MUSICSEARCH" wird angezeigt.

## **2 Musiksuche**

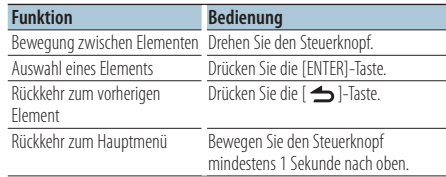

#### Beenden der Musiksuche

**Drücken Sie die [ ]-Taste mindestens 1 Sekunde lang.**

# (⊞َ

**•**  Falls die in einem Titelnamen enthaltenen Zeichen nicht angezeigt werden können, werden der Name des Anzeigeelements und entsprechende Zahlen angezeigt.

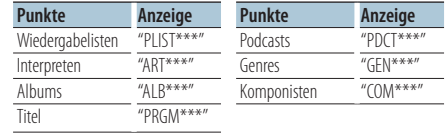

# <span id="page-9-0"></span>**Musik-Disc-/Audiodatei-Betrieb**

#### Funktion im iPod-Betrieb Alphabetische Suche

Sie können einen Buchstaben aus dem aktuell ausgewählten Verzeichnis der Anzeigeelemente (Interpret, Album usw.) auswählen.

- **1 Musiksuchmodus aktivieren Drücken Sie die [ ]-Taste.** "MUSICSEARCH" wird angezeigt.
- **2 Anzeigeelement auswählen Drehen Sie den Steuerknopf und wählen Sie das Anzeigeelement. Drücken Sie anschließend die [ENTER]-Taste.**
- **3 Suchauswahlmodus aktivieren Drücken Sie die [ ]-Taste.**
- **4 Alphabetischen Suchmodus auswählen Drehen Sie den Steuerknopf und wählen Sie "Alphabet Search". Drücken Sie anschließend die [ENTER]-Taste.**
- **5 Zeichen auswählen, nach dem gesucht werden soll**

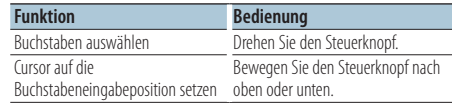

#### **6 Ausgewähltes Zeichen festlegen Drücken Sie die [ENTER]-Taste.**

Die Musiksuche startet. Nach dem Abschluss der Suche wird der Modus zur Musiksuche erneut an dem Punkt gestartet, an dem sich der ausgewählte Buchstabe befindet.

#### Beenden der Musiksuche

#### **Drücken Sie die [ ]-Taste mindestens 1 Sekunde lang.**

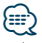

- **•**  Je nach der Anzahl der Titel oder Anzahl der Wiedergabelisten auf dem iPod kann die alphabetische Suche länger dauern.
- **•**  Um nach einem anderen Zeichen als die Buchstaben A bis Z oder die Zahlen 1 bis 9 zu suchen, geben Sie als erstes Zeichen "\*" ein.
- **•**  Beginnt im alphabetischen Suchmodus die erste Zeichenkette mit einem Artikel ("a", "an" oder "the"), wird der Artikel bei der Suche ignoriert.

<span id="page-9-1"></span>Funktion mit iPod/ Music-Editor-Daten als Quelle Überspringen-Suche

Die Anzahl der zu überspringenden Titel wird durch die Rate im Verhältnis zur Gesamtzahl der Titel in der ausgewählten Liste vorgegeben.

- **1 Musiksuchmodus aktivieren Drücken Sie die [ ]-Taste.** "MUSICSEARCH" wird angezeigt.
- **2 Suchauswahlmodus aktivieren Drücken Sie die [ ]-Taste.**
- **3 Überspringen-Suchmodus auswählen Drehen Sie den Steuerknopf und wählen Sie "Skip Search". Drücken Sie anschließend die [ENTER]-Taste.**

#### **4 Musiksuche**

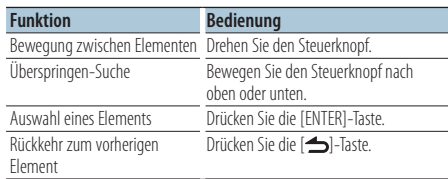

#### Beenden der Musiksuche

**Drücken Sie die [ ]-Taste mindestens 1 Sekunde lang.**

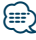

- Stellen Sie die Rate mit **32 [Überspringen-Suche](#page-17-3) unter** [<Funktionseinstellungen> \(Seite 16\)](#page-15-1) ein.
- **•**  Wird der Steuerknopf 3 Sekunden oder länger gedrückt, werden die Titel unabhängig von der Einstellung mit einer 10%-Rate übersprungen.

#### <span id="page-10-0"></span>Funktion im iPod-Betrieb

# Direktsuche

Suche nach Musik durch Auswahl eines Anzeigeelements und eines oder mehrerer Buchstaben.

- **1 Musiksuchmodus aktivieren Drücken Sie die [ ]-Taste.** "MUSICSEARCH" wird angezeigt.
- **2 Suchauswahlmodus aktivieren Drücken Sie die [ ]-Taste.**
- **3 Direktsuchmodus auswählen Drehen Sie den Steuerknopf und wählen Sie "Direct Search". Drücken Sie anschließend die [ENTER]-Taste.**

#### **4 Anzeigeelement auswählen**

**Drehen Sie den Steuerknopf und wählen Sie das Anzeigeelement. Drücken Sie anschließend die [ENTER]-Taste.**

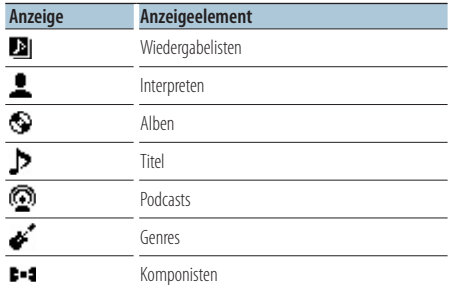

**5 Zeichen auswählen, nach dem gesucht werden soll**

**Drehen Sie den Steuerknopf und wählen Sie ein Zeichen. Drücken Sie anschließend die [ENTER]- Taste.**

Sie können bis zu Zeichen eingeben.

#### **6 Musiksuche**

**Drehen Sie den Steuerknopf und wählen Sie "DONE". Drücken Sie anschließend die [ENTER]- Taste.**

Es wird eine Liste angezeigt.

#### **7 Musik auswählen**

**Drehen Sie den Steuerknopf und wählen Sie die Musik aus. Drücken Sie anschließend die [ENTER]-Taste.**

#### Beenden der Musiksuche

**Drücken Sie die [ ]-Taste mindestens 1 Sekunde lang.**

#### Funktion im iPod-Betrieb Suche nach verwandten Dateien

Suche nach Musik des selben Interpreten oder Genres wie die wiedergegebene Musik.

- **1 Musiksuchmodus aktivieren Drücken Sie die [ ]-Taste.** "MUSICSEARCH" wird angezeigt.
- **2 Suchauswahlmodus aktivieren Drücken Sie die [ ]-Taste.**
- **3 Verwandte-Dateien-Suchmodus auswählen Drehen Sie den Steuerknopf und wählen Sie "Related Search". Drücken Sie anschließend die [ENTER]-Taste.**

"Related Search" wird angezeigt.

#### **4 Anzeigeelement auswählen Drehen Sie den Steuerknopf und drücken Sie**

# **auf die [ENTER]-Taste, wenn das gewünschte Anzeigeelement ausgewählt ist.**

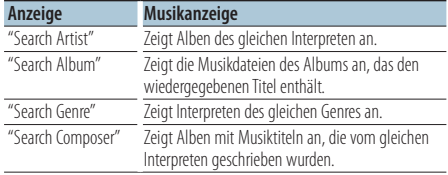

## **5 Musiksuche**

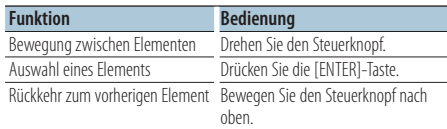

#### Suche nach verwandten Dateien abbrechen **Drücken Sie die [ ]-Taste mindestens 1 Sekunde lang.**

# ⁄⊞`

- **•**  Die Suche nach verwandten Dateien ist nicht möglich, wenn ein Podcast wiedergegeben wird.
- **•**  Beinhaltet die wiedergegebene Musik keine Informationen zu den Suchkriterien oder wurde keine entsprechende Musik gefunden, erscheint "Not Found".

# <span id="page-11-0"></span>**Musik-Disc-/Audiodatei-Betrieb**

#### Funktion im iPod-Betrieb

# Eigene Wiedergabeliste (My Playlist) für iPod

Hiermit können Sie Ihre Lieblingstitel in einer Wiedergabeliste speichern. Sie können bis zu zehn Titel in die Wiedergabeliste aufnehmen.

#### Titel in der Wiedergabeliste speichern

**1 Abspielen des Titels, der gespeichert werden soll**

**Bewegen Sie den Steuerknopf nach oben, unten, links oder rechts.**

#### **2 Titel speichern Drücken Sie die [ENTER]-Taste mindestens 2 Sekunden lang.**

"## (Speichernummer) Stored" wird angezeigt. Sie können bis zu zehn Titel speichern.

# ⁄⊞`

- **•**  Bei der Erstellung einer Wiedergabeliste können Sie Titel einfügen, die auf einem iPod gespeichert sind. Falls Sie versuchen, einen Titel durch Anschließen eines nicht registrierten iPods einzufügen, erscheint "My Playlist Delete". Durch Auswahl von "YES" wird die Wiedergabeliste gelöscht.
- **•**  Ein im Musiksuchmodus angezeigter Titel kann auf dieselbe art und Weise gespeichert werden. Näheres zur Musiksuchfunktion finden Sie unter [<Musiksuche für den](#page-8-1)  [iPod> \(Seite 9\).](#page-8-1)
- **•**  Falls Sie versuchen, einen elften Titel zu speichern, erscheint "Memory Full", und der Titel kann nicht gespeichert werden. Um diesen Titel zu speichern, müssen Sie erst einen anderen Titel löschen.
- **•**  Speichern Sie keine Podcasts. Die Titel können möglicherweise falsch gespeichert oder wiedergegeben werden. Bestimmte Titel können etwa unbeabsichtigt gespeichert werden.

#### Wiedergabeliste abspielen

- **1 Wiedergabeliste anzeigen Drücken Sie die [ENTER]-Taste.** "My Playlist" wird angezeigt.
- **2 Titel aus der Wiedergabeliste abspielen Drehen Sie den Steuerknopf und wählen Sie den gewünschten Titel aus. Drücken Sie anschließend die [ENTER]´-Taste.**

Die "LIST"-Anzeige erscheint.

# (≡≡)

- **•**  Um die Wiedergabe des Titels aus der Wiedergabeliste zu stoppen, schalten Sie das Gerät aus.
- **•**  Endet ein Titel nicht mit einer Stummphase (1 Sekunde oder länger), ist es möglich, dass der Schlussteil des Titels nicht wiedergegeben wird.
- **•**  Während der Wiedergabe von Titeln aus der Wiedergabeliste können Titel nicht mit Zufallswiedergabe abgespielt werden.

#### Löschen eines Titels aus der Wiedergabeliste

- **1 Wiedergabeliste anzeigen Drücken Sie die [ENTER]-Taste.** "My Playlist" wird angezeigt.
- **2 Drehen Sie den Steuerknopf und wählen Sie den Titel aus, den Sie löschen möchten. Drücken Sie anschließend mindestens 2 Sekunden auf die [ENTER]-Taste.**
- **3 Drehen Sie den Steuerknopf und wählen Sie "One" oder "All". Drücken Sie anschließend die [ENTER]-Taste.**

Bei Auswahl von "All" werden alle Titel gelöscht.

**4 Drehen Sie den Steuerknopf und wählen Sie "YES". Drücken Sie anschließend die [ENTER]- Taste.**

"Completed" wird angezeigt.

**∕⊞** 

**•**  Sie können alle Titel der Wiedergabeliste auch löschen, indem Sie 33 [Eigene Wiedergabeliste löschen](#page-17-4) unter [<Funktionseinstellungen> \(Seite 16\)](#page-15-1) auswählen.

## Funktion von KDC-5047U/KMR-440U Disc-Wechsler Grundlegende Bedienung des Disc-Wechslers (optional)

#### Auswahl einer CD-Wechsler-Quelle **Drücken Sie die [SRC]-Taste.**

Wählen Sie die "CD CH"-Anzeige aus. Näheres zur Auswahl des Quellelements finden Sie unter [<Netz- und Quellenauswahl> \(Seite 4\)](#page-3-2).

#### Musiksuche

**Bewegen Sie den Steuerknopf nach rechts oder links.**

#### **Discsuche**

**Bewegen Sie den Steuerknopf nach oben oder unten.**

# <span id="page-12-0"></span>**Tuner-Betrieb**

# Senderspeicher

Eingabe eines Senders in den Senderspeicher.

- **1 Zu speichernde Frequenz aussuchen Bewegen Sie den Steuerknopf nach rechts oder links.**
- **2 Voreinstellungs-Speichermodus aktivieren Drücken Sie die [ ]-Taste.**
- **3 Sender speichern**

**Drehen Sie den Steuerknopf und wählen Sie die Speichernummer aus ("P1" – "P6"). Drücken Sie anschließend mindestens 2 Sekunden auf die [ENTER]-Taste.**

Abbruch des Voreinstellungsspeichermodus **Drücken Sie die [ ]-Taste.**

# Abruf der Senderspeicher

Hier können Sie die im Speicher abgelegten Sender abrufen.

- **1 Senderspeicher-Abstimmmodus aktivieren Drücken Sie die [ ]-Taste.**
- **2 Sender aufrufen**

**Drehen Sie den Steuerknopf und wählen Sie die aufzurufende Speichernummer ("P1" – "P6"). Drücken Sie anschließend auf [ENTER].**

Abbrechen des Speicherns von Sendern

**Drücken Sie die [ ]-Taste.**

# <span id="page-12-1"></span>Auswahl der Programmart (PTY)

Auswahl der Programmart und Suche nach einem Sender:

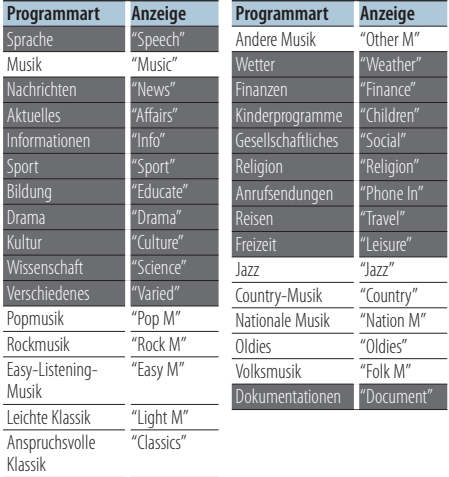

- **•**  Sprache und Musik beinhalten die folgenden Programmarten: Musik: Elemente in schwarzer Schrift. Sprache: Elemente in weißer Schrift.
- **1 PTY-Modus aktivieren Drücken Sie zwei Mal auf die [ ]-Taste.**
- **2 Programmart auswählen Drehen Sie den Steuerknopf.**
- **3 Nach einem Sender der ausgewählten Programmart suchen Bewegen Sie den Steuerknopf nach rechts oder links.**
- **4 PTY-Modus verlassen Drücken Sie die [ ]-Taste.**

# {⊞`

- **•**  Diese Funktion steht während des Empfangs einer Verkehrsmeldung oder während des MW-Empfangs nicht zur Verfügung.
- **•**  Wenn die ausgewählte Programmart nicht gefunden werden konnte, wird "No PTY" angezeigt. Wählen Sie in einem solchen Fall eine andere Programmart aus.

# <span id="page-13-0"></span>**Tuner-Betrieb**

# Speichern von Programmarten

Wenn Sie bevorzugt eine bestimmte Programmart hören, können Sie diese speichern und die entsprechenden Sender so schneller abrufen.

#### Speichern der Programmart

**1 Programmart auswählen, die gespeichert werden soll**

Siehe [<Auswahl der Programmart \(PTY\)> \(Seite 13\)](#page-12-1).

- **2 Programmart-Speichermodus aktivieren Drücken Sie die [ ]-Taste**
- **3 Programmart speichern Drehen Sie den Steuerknopf und wählen Sie die Speichernummer aus ("P1" – "P6"). Drücken Sie anschließend mindestens 1 Sekunde auf die [ENTER]-Taste.**

#### Abrufen der gespeicherten Programmart

- **1 PTY-Modus aktivieren Drücken Sie zwei Mal auf die [ ]-Taste.**
- **2 Programmart-Speichermodus aktivieren Drücken Sie die [ ]-Taste.**
- **3 Programmart abrufen Drehen Sie den Steuerknopf und wählen Sie die aufzurufende Speichernummer ("P1" – "P6"). Drücken Sie anschließend auf [ENTER].**

# Ändern der Sprache für die PTY-Funktion

Auswahl der Programmart-Anzeigesprache;

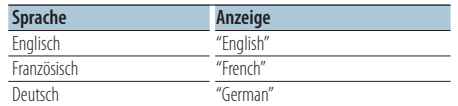

- **1 PTY-Modus aktivieren Drücken Sie zwei mal die [ ]-Taste.**
- **2 Modus zur Sprachänderung aktivieren Drücken Sie die [ENTER]-Taste.**

#### **3 Sprache auswählen**

**Drehen Sie den Steuerknopf und wählen Sie die Sprache aus. Drücken Sie anschließend die [ENTER]-Taste.**

# **Favoritensteuerung**

## Favoritenspeicher

Sie können oft verwendete Elemente wie Sender, iPod-Wiedergabelisten oder Interpreten, Funktionseinstellungselemente und Klagregelungselemente speichern.

#### **1 Rufen Sie das zu speichernde Element auf**

Es können die folgenden Elemente gespeichert werden:

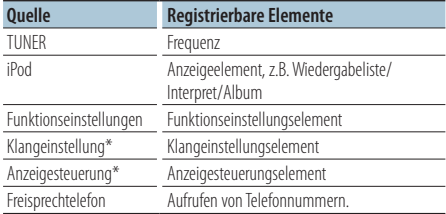

\* Funktion von KDC-5047U/ KMR-440U (Beim KDC-BT50U, sind das Klangeinstellungselement und das Anzeigesteuerungselement in den Funktionseinstellungen enthalten.)

Beim Auswählen speicherbarer Elemente leuchtet die Anzeige " FAV " 5 Sekunden lang. Führen Sie Schritt 2 aus und gehen Sie anschließend zum Element mit der leuchtenden " FAV "-Anzeige. Ist ein Einstellungsvorgang für jedes Element in den Funktionseinstellungen möglich, erlischt die " FAV "-Anzeige, und Sie können keinen Favoriten speichern.

- **2 Favoritenspeichermodus aktivieren Drücken Sie die [FAVORITE]-Taste mindestens 1 Sekunde lang.**
- **3 Nummer auswählen, die in den Speicher eingegeben werden soll Drehen Sie den Steuerknopf.**
- **4 Favoriten-Voreinstellung im Speicher ablegen Drücken Sie die [ENTER]-Taste.**

#### Abbruch des Favoriten-Speichermodus **Drücken Sie die [ ]-Taste.**

### ⁄⊞)

- **•**  Speichern Sie 6 Paare von Favoriten-Voreinstellungen. Bei Nummern, die für den Speicher verfügbar sind, erscheint die Meldung "Register your favorite functions".
- **•**  Der Speicher kann nicht durch das Drücken der Rückstelltaste gelöscht werden.
- **•**  Durch Speichern der Betriebsart auf einen bereits vorhandenen Speicherplatz wird die zuvor gespeicherte Einstellung überschrieben.
- Das gespeicherte Element kann durch Auswahl von [43](#page-18-1) [Favoriten löschen](#page-18-1) unter [<Funktionseinstellungen> \(Seite 16\)](#page-15-1) gelöscht werden.
- <span id="page-14-0"></span>**•**  Wenn die Elemente in der zweiten oder einer tieferen Hierarchieebene geändert werden, wird die Liste im iPod geändert, indem nach den Speicherung der FAVORITEN Titel hinzugefügt oder gelöscht werden. Aus diesem Grund unterscheidet sich die in diesem Gerät gespeicherte Liste von der Liste im iPod. Die FAVORITEN-Speicherung sollte nach dem Bearbeiten der Elemente im iPod wiederholt werden.
- **•**  Um diese Funktion zu verwenden, muss das Gerät mindestens eine Stunde in Betrieb sein.

# Abrufen von Favoriten-Voreinstellungen

Abrufen von als Favoriten gespeicherten Elementen.

- **1 Favoritenspeicher-Abrufmodus aktivieren Drücken Sie die [FAVORITE]-Taste.**
- **2 Nummer auswählen, die aus dem Favoritenspeicher aufgerufen werden soll Drehen Sie den Steuerknopf.**
- **3 Favoriten-Voreinstellung abrufen Drücken Sie die [ENTER]-Taste.**

#### Abbruch des Favoriten-Voreinstellungs-Abrufmodus

**Drücken Sie die [ ]-Taste.**

# <span id="page-14-1"></span>Favoritenspeicher löschen

Löschen von als Favoriten gespeicherten Elementen.

**1 Standby auswählen Drücken Sie die [SRC]-Taste.**

Wählen Sie die Anzeige "STANDBY". Näheres zur Auswahl des Quellelements finden Sie unter [<Netz- und Quellenauswahl> \(Seite 4\)](#page-3-2).

- **2** Funktionseinstellungsmodus aktivieren **Drücken Sie die [FNC]-Taste.**
- **3 Favoriten-Löschmodus auswählen Das Einstellungselement kann wie folgt ausgewählt und festgelegt werden. "Initial [Settings"](#page-19-3)**➜**["Favorite](#page-19-4) Delete"**

**Drehen Sie den Steuerknopf, um das Element auszuwählen. Um das Element festzulegen, drücken Sie die [ENTER]-Taste.**

**4 Nummer auswählen, die gelöscht werden soll Drehen Sie den Steuerknopf und wählen Sie die Speichernummer. Drücken Sie anschließend die [ENTER]-Taste.**

"Favorite Delete" wird angezeigt. Wählen Sie "All", falls Sie alle löschen wollen.

**5 Drehen Sie den Steuerknopf und wählen Sie "YES". Drücken Sie anschließend die [ENTER]- Taste.**

"Completed" wird angezeigt.

**6 Funktionseinstellungsmodus verlassen Drücken Sie die [ ]-Taste mindestens 1 Sekunde lang.**

# <span id="page-15-1"></span><span id="page-15-0"></span>**Funktionseinstellungen**

Konfigurieren Sie die Funktionen dieses Geräts wie nachfolgend beschrieben:

#### **1 Nach jedem einzustellenden Element suchen** Wählen Sie das einzustellende Element

entsprechend dem Abschnitt [<Funktionselement>](#page-15-2)  [\(Seite 16\)](#page-15-2) aus.

#### **2 Quelle auswählen Drücken Sie die [SRC]-Taste.**

Wechseln Sie entsprechend dem Abschnitt [<Funktionsliste> \(Seite 20\)](#page-19-5) zu der Quelle, die das einzustellende Element anzeigt. Näheres zur Auswahl des Quellelements finden Sie unter [<Netz- und Quellenauswahl> \(Seite 4\).](#page-3-2)

- **3 Funktionseinstellungsmodus aktivieren Drücken Sie die [FNC]-Taste.**
- **4 Funktionselementauswählen Drehen Sie den Steuerknopf, um das einzustellende Element auszuwählen.**
- **5 Ausgewähltes Funktionselement aktivieren Drücken Sie die [ENTER]-Taste.** Drücken Sie die [100]-Taste, um zum vorherigen Element zurückzukehren. Wiederholen Sie die Schritte 4 und 5, bis Sie das einzustellende Element erreichen.
- **6 Funktionselementauswählen Drehen Sie den Steuerknopf, um den gewünschten Einstellwert auszuwählen.**

#### **7 Einstellwert festlegen Drücken Sie die [ENTER]-Taste.** Das vorherige Element wird angezeigt.

**8 Funktionseinstellungsmodus verlassen Drücken Sie die [ ]-Taste mindestens 1 Sekunde lang.**

# <span id="page-15-2"></span>**Funktionselement**

#### Beispiel:

**No. Funktionsname: "Display of each function on this unit"**➤ "Einstellwert 1"\*, "Einstellwert 2"... Liefert eine funktionale Übersicht über das Funktionselement. Die Quelle, die die Funktion anzeigt, kann anhand der Zahlen (00) unter [<Funktionsliste> \(Seite 20\)](#page-19-5) gefunden werden.

# ∕⊞∖

**•**  Bei der unterstrichenen Einstellung handelt es sich um eine Werkseinstellung.

### **Musikwiedergabemodus**

<span id="page-15-3"></span> 01 **Manuelle iPod-Steuerung: ["Hands](#page-23-1) Mode"** ➤ "ON", "OFF"

<span id="page-15-4"></span>Bei der Einstellung "ON" können Sie den iPod über die Steuerelemente am iPod bedienen.

 02 **Scan-Wiedergabe: ["Track](#page-23-1) Scan" (CD)/ "File Scan" [\(Audiodatei\)](#page-23-1)** ➤ "ON", "OFF"

Ist diese Option aktiviert, werden die Anfangssequenzen der Titel im Ordner/auf der Disc der Reihenfolge nach abgespielt.

- <span id="page-15-5"></span> 03 **Zufallswiedergabe: "Disc [Random"](#page-20-1) (CD)/ "Folder Random" [\(Audiodatei/](#page-20-1) iPod)** ➤ "ON", "OFF" Ist diese Option aktiviert, wird die Musik im Ordner/ auf der Disc in einer Zufallsreihenfolge abgespielt.
- <span id="page-15-6"></span> 04 **Zufallswiedergabe (alle): "All [Random"](#page-20-2)** ➤ "ON", "OFF"

<span id="page-15-7"></span>Bei der Einstellung "ON" werden alle Titel auf dem iPod in einer Zufallsreihenfolge abgespielt.

- 05 **Titel-/Dateiwiederholung: "Track [Repeat"](#page-23-1) (CD)/ "File Repeat" [\(Audiodatei/](#page-23-1) iPod)** ➤ "ON", "OFF" Wenn diese Option aktiviert ist, wird die Musik wiederholt abgespielt.
- <span id="page-15-8"></span> 06 **Disc/Ordner wiederholen: "Disc [Repeat"](#page-23-1) [\(CD-Wechsler\)/](#page-23-1) "Folder Repeat" (Audiodatei)** ➤ "ON", "OFF"

<span id="page-15-9"></span>Wenn diese Option aktiviert ist, wird die Musik im Ordner/auf der Disc wiederholt abgespielt.

 07 **Magazin-Zufallswiedergabe: "MGZN [Random"](#page-20-3)**  $\triangleright$  "ON", "OFF"

Wenn diese Option aktiviert ist, wird die Musik im Disc-Wechsler in einer Zufallsreihenfolge abgespielt.

Funktion von KDC-5047U/ KMR-440U.

#### **Anzeigesteuerung**

#### <span id="page-16-12"></span> 08 **Anzeigetyp auswählen: "Display [Control"](#page-19-6)** ➤ 5 Typen

Hiermit wird das Display-Muster eingestellt.

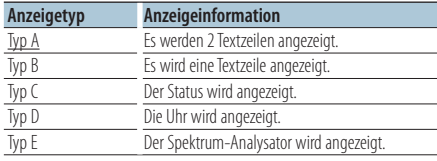

<span id="page-16-13"></span>Siehe [<Anzeigetyp> \(Seite 22\).](#page-21-1)

 09 **Auswahl der Anzeigeseite: "DISP Side [Select"](#page-19-7)** ➤ 2 Typen

<span id="page-16-14"></span>Schaltet die Seitenanzeige der Typen A, B, D und E ein/aus. Siehe [<Anzeigetyp> \(Seite 22\).](#page-21-1)

- 10 **Auswahl des Anzeigetexts: "DISP Text [Select"](#page-19-8)** Hiermit wird die Textanzeige des Typs A und B eingestellt. Siehe [<Auswahl der Textanzeige> \(Seite](#page-21-2)  [22\)](#page-21-2).
- <span id="page-16-15"></span> 11 **Auswahl der Anzeigegrafik: "DISP [GRPHC](#page-19-9) [Select"](#page-19-9)** ➤ 6 Typen

Hiermit wird die Spektrum-Analysator-Anzeige des Typs E eingestellt. Siehe [<Anzeigetyp> \(Seite 22\)](#page-21-1).

## **Uhr- & Datumseinstellungen**

#### 12 **Uhr einstellen: "Clock [Adjust"](#page-19-10)**

<span id="page-16-1"></span>Hiermit wird die Uhrzeit eingestellt.

- 1. Drehen Sie den Steuerknopf und stellen Sie die Stunden ein. Drücken Sie anschließend die [ENTER]-Taste.
- 2. Drehen Sie den Steuerknopf und stellen Sie die Minuten ein. Drücken Sie anschließend die [ENTER]-Taste.

<span id="page-16-0"></span>Sie können diese Einstellung vornehmen, wenn <sup>18</sup> [Uhrzeit synchronisieren](#page-16-0) auf "OFF" gestellt ist.

#### 13 **Uhrzeit synchronisieren: "Time [Synchronized"](#page-19-11)**  $\triangleright$  "ON", "OFF"

<span id="page-16-2"></span>So synchronisieren Sie die Uhrzeit-Anzeige des Geräts mit den RDS-Senderzeitdaten.

#### 14 **Datum einstellen: "Date [Adjust"](#page-19-1)** Stellt das Datum ein. Siehe [<Datum einstellen>](#page-3-3)  [\(Seite 4\)](#page-3-3).

#### 15 **Datums-Anzeigemodus auswählen: ["Date](#page-19-2) [Mode"](#page-19-2)**➤ 7 Typen

<span id="page-16-3"></span>Stellt den Anzeigemodus für das Datum ein. Siehe [<Datum einstellen> \(Seite 4\)](#page-3-3).

#### **Anzeige- und Beleuchtungseinstellungen**

#### <span id="page-16-4"></span> 16 **Beleuchtungsfarbe der Frontblende einstellen: ["Color](#page-19-12) SEL"**

Hiermit wird die Beleuchtungsfarbe der Frontblende eingestellt. Siehe [<Auswahl der](#page-22-1)  [Beleuchtungsfarbe> \(Seite 23\)](#page-22-1) Funktion von KDC-BT50U/ KDC-5047U.

<span id="page-16-5"></span> 17 **Display EIN/AUS: "DISP OFF [Mode"](#page-19-13)** ➤ "ON", "OFF" Falls dieses Gerät nicht innerhalb von mindestens 5 Sekunden nach der Auswahl von "ON" bedient wird, schaltet sich das Display aus. Während eines Einstellungsmodus schaltet sich das Gerät allerdings auch nach dem Verstreichen von 5 Sekunden nicht aus.

<span id="page-16-6"></span>Funktion von KDC-BT50U/ KDC-5047U.

- 18 **Display-Dimmer: "Display [Dimmer"](#page-19-14)** ➤ "Auto", "Manual1", "Manual2", "OFF" Hiermit wird der Displaybereich in Abhängigkeit vom Lichthebel des Fahrzeugs abgeblendet.
- <span id="page-16-7"></span> 19 **Text-Scrollen: "Text [Scroll"](#page-19-15)** ➤ "Auto", "Manual" Mit der Einstellung "Auto" wird der angezeigte Text automatisch gescrollt.
- <span id="page-16-8"></span> 20 **Bluetooth-Gerätetstatus anzeigen: "BT [DVC](#page-19-16) [Status"](#page-19-16)**

Sie können Verbindungsstatus, Signalstärke und Batterie-Ladestatus anzeigen lassen.

: Batterie-Ladestatus des Mobiltelefons.

**Y**<sub>II</sub>: Signalstärke des Mobiltelefons.

Funktion von KDC-BT50U/ KCA-BT200 (optionales Zubehör).

#### 21 **Display-Dimmer: "ILLUMI [Dimmer"](#page-19-17)** ➤ "Auto",

<span id="page-16-9"></span>"Manual1", "Manual2", "OFF" Hiermit wird die Helligkeit der Tastenbeleuchtung verringert.

- Auto: Hiermit wird die Beleuchtung in Abhängigkeit vom Lichtschalter des Fahrzeugs abgeblendet.
- Manual1: Die Beleuchtung wird ständig abgeblendet.
- Manual2: Die Beleuchtung wird stärker als mit der Einstellung Manual1 abgeblendet.

OFF: Die Beleuchtung wird nicht abgeblendet. 22 **Beleuchtungseffekt: ["ILLUMI](#page-19-18) Effect"** ➤ "ON",

# <span id="page-16-10"></span> $^{\prime\prime}$ OFF"

Hiermit wird festgelegt, ob sich die Farbe der Tastenbeleuchtung ändert, wenn eine Taste betätigt wird.

#### <span id="page-16-11"></span> 23 **Musikgesteuerter Beleuchtunsgeffekt: ["ILLUMI](#page-19-19) Music [SYNC"](#page-19-19)** ➤ "ON", "OFF"

Hiermit wird festgelegt, ob sich die Farbe der Tastenbeleuchtung ändert, wenn die Lautstärke verändert wird.

# **Funktionseinstellungen**

## **Tuner-Einstellungen**

- <span id="page-17-11"></span> 24 **Lokale Suche: ["Local](#page-20-4) Seek"** ➤ "ON", "OFF" Bei der automatischen Senderabstimmung wird nur nach Sendern gesucht, die sehr gut empfangen werden können.
- <span id="page-17-2"></span> 25 **Suchmodus: "Seek [Mode"](#page-20-5)** ➤ "Auto1", "Auto2", "Manual"

Hiermit wird der Abstimmungsmodus des Radios ausgewählt.

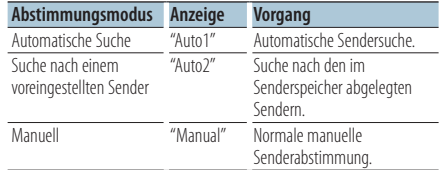

<span id="page-17-12"></span> 26 **Automatische Speicherung: "Auto [Memory"](#page-20-6)** Hiermit werden automatisch sechs Sender mit gutem Empfang gespeichert.

Drehen Sie den Steuerknopf und wählen Sie "YES". Drücken Sie anschließend die [ENTER]-Taste, um die automatische Speicherung zu aktivieren.

- <span id="page-17-13"></span> 27 **Mono-Empfang: ["MONO"](#page-20-7)** ➤ "ON", "OFF" Nebengeräusche können reduziert werden, wenn Stereo-Rundfunksendungen nur in Mono empfangen werden.
- <span id="page-17-9"></span> 28 **Nachrichtenmeldungen mit Zeitbegrenzung: "News [Interrupt"](#page-20-8)** ➤ "OFF", "00MIN" – "90MIN" Hiermit werden Nachrichtensendungen automatisch empfangen, sobald diese beginnen. Stellen Sie die Zeit ein, während derer eine Unterbrechung nach dem Beginn einer weiteren Nachrichtensendung deaktiviert werden soll. Durch Ändern des Einstellungswerts "00MIN" auf "90MIN" wird diese Funktion eingeschaltet. Beim Starten einer Nachrichtensendung bei eingeschalteter Funktion wird "NEWS" angezeigt, und die Nachrichten werden empfangen. Ist "20MIN" eingestellt, wird in den nächsten 20 Minuten keine weitere Nachrichtensendung empfangen.

Die Lautstärke der Nachrichtendurchsage entspricht der der Verkehrsinformationen.

- 29 **Alternative Frequenz: ["AF"](#page-20-9)** ➤ "ON", "OFF" Bei schlechtem Empfang wird automatisch auf eine andere Frequenz gewechselt, auf der das gleiche Programm im selbem RDS-Netzwerk mit besserem Empfang gesendet wird.
- 30 **RDS Regional: "RDS [Regional"](#page-20-10)** ➤ "ON", "OFF" Hiermit wird eingestellt, ob mit der "AF SET"- Steuerung ein bestimmter Sender nur in einer bestimmten Region eingestellt werden soll.

#### 31 **Automatische Verkehrsfunksuche: ["Auto](#page-20-11) TP [Seek"](#page-20-11)** ➤ "ON", "OFF"

<span id="page-17-10"></span>Bei schlechtem Empfang eines Verkehrsinformationen-Senders wird automatisch nach einem Radiosender gesucht, der besser empfangen werden kann.

## **iPod-Einstellungen**

<span id="page-17-3"></span> 32 **Überspringen-Suche: "Skip [Search"](#page-20-12)** ➤ "0.5%", "1%", "5%", "10%"

<span id="page-17-4"></span>Stellt den Grad der Überspringen-Suche für [<Überspringen-Suche> \(Seite 10\)](#page-9-1) ein.

 33 **Eigene Wiedergabeliste löschen: "My [Playlist](#page-34-0) [Delete"](#page-34-0)**

Löscht die in der eigenen Wiedergabeliste gespeicherten Titel.

Drehen Sie den Steuerknopf und wählen Sie "YES". Drücken Sie anschließend die [ENTER]-Taste, um die eigene Wiedergabeliste zu löschen.

### **AUX-Einstellungen**

<span id="page-17-14"></span> 34 **Namenseinstellung: ["Name](#page-20-13) Set"** ➤ "AUX", "DVD", "PORTABLE", "GAME", "VIDEO", "TV" Hiermit wird das Display eingestellt, wenn auf AUX umgeschaltet wird.

### **Klangeinstellungen**

<span id="page-17-8"></span> 35 **Klangeinstellung: "Audio [Control"](#page-20-0)** Hiermit werden die Klangqualität und das Lautsprechersystem festgelegt. Siehe [<Klangeinstellung> \(Seite 7\).](#page-6-1) Funktion von KDC-BT50U.

### **Grundeinstellungen**

- <span id="page-17-1"></span> 36 **Quellenauswahlmodus: "SRC [Select"](#page-19-20)** ➤ "1", "2" Stellt die Quellenauswahlmethode ein.
- <span id="page-17-5"></span> 37 **Tastenton: "Key [Beep"](#page-19-21)** ➤ "ON", "OFF" Ein-/Ausschalten des Tastentons (Piepton).
- <span id="page-17-0"></span> 38 **Russische Spracheinstellung: ["Russian"](#page-19-22)** ➤ "ON",  $^{\prime\prime}$ OFF'

Bei Einschaltung dieser Funktion werden die folgenden Zeichenabfolgen in Russisch angezeigt: Ordnername/ Dateiname/ Titel des Musikstücks/ Künstlername/ Albumname/ KCA-BT200 (optionales Zubehör)

- <span id="page-17-6"></span> 39 **Anzeigesprache der Funktionseinstellungen: "Function [Language"](#page-19-23)** ➤ "English", "French", "Spanish", "German", "Italian", "Russian" Ändert die Anzeigesprache für die Elemente der Funktionseinstellungen.
- <span id="page-17-7"></span> 40 **Ausschaltautomatik: ["Power](#page-19-24) OFF Wait"** ➤ "OFF", "20MIN", "40MIN", "60MIN"

Wenn sich das Gerät längere Zeit im Standby-Modus befindet, lässt es sich mit dieser Funktion nach einer bestimmten Zeit automatisch ausschalten. Dadurch wird die Fahrzeug-Batterie geschont.

OFF: Die automatische Ausschaltfunktion ist ausgeschaltet.

20MIN: Das Gerät wird nach 20 Minuten ausgeschaltet. (werkseitige Einstellung)

- 40MIN: Das Gerät wird nach 40 Minuten ausgeschaltet.
- 60MIN: Das Gerät wird nach 60 Minuten ausgeschaltet.

<span id="page-18-2"></span>Funktion von KDC-BT50U/ KDC-5047U.

#### 41 **Eingebauter AUX-Anschluss: ["Built-in](#page-19-25) AUX"** ➤ "ON", "OFF"

Hiermit wird eingestellt, ob während der Quellenauswahl AUX angezeigt werden soll.

#### 42 **CD Lesen: "CD [Read"](#page-19-26)** ➤ "1", "2"

<span id="page-18-3"></span>Hiermit wird das Verfahren zum Lesen der CD eingestellt.

Wenn eine CD mit speziellem Format nicht wiedergegeben werden kann, stellen Sie diese Funktion bitte auf "2", um die Wiedergabe zu erzwingen. Beachten Sie bitte, dass manche Musik-CDs selbst bei der Einstellung "2" nicht wiedergegeben werden können".

Zudem können bei Einstellung "2" keine Audiodateien wiedergegeben werden. In der Regel sollte diese Funktion auf "1" gestellt werden.

- 1 : Hiermit wird bei der Wiedergabe von CDs automatisch zwischen Discs mit Audiodateien und Musik-CDs unterschieden.
- 2 : Hiermit wird die Wiedergabe zwangsweise als Musik-CD durchgeführt.

#### 43 **Favoriten löschen: ["Favorite](#page-19-4) Delete"** ➤

<span id="page-18-1"></span>Speichernummer., "All" Löscht den Favoriten-Speicher. Siehe [<Favoritenspeicher löschen> \(Seite 15\)](#page-14-1).

<span id="page-18-4"></span> 44 **Einstellung des eingebauten Verstärkers: ["Built](#page-19-27)in [AMP"](#page-19-27)** ➤ "ON", "OFF"

Mit "OFF" wird der integrierte Verstärker ausgeschaltet. Wenn der integrierte Verstärker ausgeschaltet wird, verbessert sich die Klangqualität vom Vorverstärker.

<span id="page-18-5"></span> 45 **Lautsprecherauswahl: ["Speaker](#page-19-28) Select"** ➤ "OFF", "5/4inch", "6x9/6inch", "O.E.M"

Feineinstellung zur Optimierung des System-Q-Werts bei den folgenden Lautsprechereinstellungen:

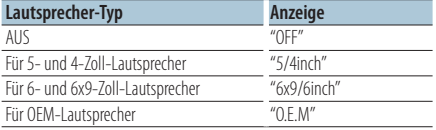

<span id="page-18-6"></span> 46 **Firmware-Upgrade: "F/W [Update](#page-19-29) #.##"** ➤ "USB",  $C^{\prime\prime}$ 

Aktualisiert die Firmware. Durch Auswahl von "YES" und anschließendes Drücken der [ENTER]-Taste wird der Firmware-Upgrade gestartet. Wie Sie die Firmware aktualisieren können, erfahren Sie auf unserer Webseite. http://www.kenwood.com/cs/ce/

#### **Einstellungen des Demonstrationsmodus**

<span id="page-18-0"></span> 47 **Demonstrationsmodus: ["DEMO](#page-19-30) Mode"** ➤ "ON",  $^{\prime\prime}$ OFF"

Hiermit wird der Demonstrationsmodus aktiviert.

Funktion von KDC-BT50U/ KCA-BT200 (optionales Zubehör)

#### **Bluetooth-Einstellungen**

#### 48 **Telefonauswahl: "Phone [Selection"](#page-20-14)**

<span id="page-18-7"></span>Wählen Sie ein Mobiltelefon aus, mit dem der Freisprechanschluss genutzt werden soll. Siehe [<Wählen Sie das Bluetooth-Gerät, das Sie](#page-29-1)  [verbinden möchten> \(Seite 30\)](#page-29-1).

- <span id="page-18-8"></span> 49 **Audioauswahl: "Audio [Selection"](#page-20-15)** Auswahl des anzuschließenden Bluetooth-Audioplayers. Siehe [<Wählen Sie das Bluetooth-](#page-29-1)[Gerät, das Sie verbinden möchten> \(Seite 30\)](#page-29-1).
- <span id="page-18-9"></span> 50 **SMS-Download: "SMS [Download"](#page-20-16)** Laden Sie eine SMS herunter. Siehe [<Download](#page-32-1)  [einer SMS> \(Seite 33\).](#page-32-1)
- <span id="page-18-10"></span> 51 **Anzeige des SMS-Eingangs: "SMS [Inbox"](#page-20-17)** Lassen Sie sich die empfangene SMS anzeigen. Siehe [<Anzeige der SMS> \(Seite 33\).](#page-32-2) Funktion von KCA-BT200 (optionales Zubehör).
- <span id="page-18-11"></span> 52 **Sprachbefehl hinzufügen: "PB [Name](#page-20-18) Edit"** Registriert die Stimme für die Spracherkennung. Siehe [<Hinzufügen eines Sprachwahl-Befehls>](#page-30-1)  [\(Seite 31\)](#page-30-1).

<span id="page-18-12"></span>Funktion von KCA-BT200 (optionales Zubehör).

 53 **Einstellung der Sprachbefehlskategorie: ["PN](#page-20-19) [Type](#page-20-19) Edit"**

Registriert die Stimme für die Auswahl der Telefonnummer-Kategorie im Telefonbuch. Siehe [<Einstellung eines Sprachbefehls für eine](#page-31-1)  [Kategorie> \(Seite 32\)](#page-31-1).

<span id="page-18-13"></span>Funktion von KCA-BT200 (optionales Zubehör).

#### 54 **Gerät registrieren: ["Device](#page-20-20) Regist."**

Registrieren Sie ein Bluetooth-Gerät (Paarung). Siehe [<Registrierung eines Bluetooth-Geräts>](#page-27-1)  [\(Seite 28\).](#page-27-1)

<span id="page-18-14"></span> 55 **Spezielles Gerät registrieren: "SPCL DVC [Select"](#page-20-21)** Hiermit ist die Registrierung eines speziellen Geräts möglich, das normalerweise nicht registriert werden könnte. Siehe <Registrierung eines [speziellen Bluetooth-Geräts> \(Seite 28\).](#page-27-2)

# **Funktionseinstellungen**

#### 56 **Gerät löschen: ["Device](#page-20-22) Delete"**

<span id="page-19-32"></span>Bricht die Registrierung des Bluetooth-Geräts ab. Siehe [<Löschen eines registrierten Bluetooth-](#page-29-2)[Geräts> \(Seite 30\)](#page-29-2).

#### 57 **PIN-Code bearbeiten: "PIN [Code](#page-20-23) Edit"**

<span id="page-19-33"></span>Geben Sie den erforderlichen PIN-Code an, wenn Sie dieses Gerät über das Bluetooth-Gerät registrieren. Siehe [<Registrierung eines PIN-Codes> \(Seite 29\)](#page-28-1).

#### <span id="page-19-34"></span> 58 **Zeitintervall für automatisches Antworten einstellen: "Auto [Answer"](#page-20-24)** ➤ "OFF", "0SEC" – "8SEC"  $-$ "99SEC"

Diese Funktion beantwortet eingehende Anrufe nach einer voreingestellten Wartezeit automatisch. "OFF" : Anrufe werden nicht automatisch

beantwortet.

- "0" : Anrufe werden sofort automatisch beantwortet.
- "1s" "99s" : Nach dem Verstreichen einer Zeit zwischen 1 und 99 Sekunden wird der Anruf automatisch entgegengenommen.

## 59 **Lautsprecherauswahl: ["Bluetooth](#page-20-25) HF/Audio"** ➤

<span id="page-19-35"></span>"Front", "All"

Sie können die Lautsprecher für die Ausgabe der Freisprechkommunikation und der Bluetooth-Wiedergabe festlegen.

"Front" : Der Ton wird über die vorderen Lautsprecher ausgegeben.

"All" : Der Ton wird über die vorderen und hinteren Lautsprecher ausgegeben.

#### 60 **Anrufton einstellen: "Call [Beep"](#page-20-26)** ➤ "ON", "OFF"

<span id="page-19-31"></span>Sie können bei eingehenden Anrufen ein Tonsignal über den Lautsprecher ausgeben.

"ON" : Der Ton ertönt.

<span id="page-19-36"></span>"OFF" : Der Ton ertönt nicht.

## 61 **BT F/W-Update: "BT F/W [Update"](#page-20-27)**

Hiermit wird die Firmware-Version angezeigt und die Firmware aktualisiert. Siehe [<Anzeige der](#page-30-2)  [Firmware-Version> \(Seite 31\).](#page-30-2)

- <span id="page-19-37"></span> 62 **Mikro-Pegel: "MIC [Gain"](#page-20-28)** ➤ "-3" – "0" – "+3" Passt die Empfindlichkeit des eingebauten Mikrofons für Telefonanrufe an. Passt die Sprachlautstärke des Anrufers an. Durch die Einstellung "+" wird die Sprachlautstärke erhöht. Funktion von KDC-BT50U.
- <span id="page-19-38"></span> 63 **Geräuschunterdrückung: "NR [Level"](#page-20-29)** ➤ "-3" – "0"  $-$  " $+$ 3"

Verringert die durch die Umgebung hervorgerufenen Geräusche ohne Ändern der Lautstärke des eingebauten Mikrofons. Passt die Stimme des Anrufers an, falls dieser nicht deutlich zu verstehen ist. Durch die Einstellung "+" wird die Geräuschunterdrückung verstärkt. Funktion von KDC-BT50U.

#### 64 **Echo-Unterdrückungsstärke: "Echo [Cancel"](#page-20-30)** ➤  $^{\prime\prime}$ -2" – " $\bigcap$ " – "+2"

<span id="page-19-39"></span>Stellt die Stärke der Echo-Unterdrückung ein. Funktion von KDC-BT50U.

 65 **Mikrofonauswahl: "MIC [Select"](#page-20-31)** ➤ "Builtin", "External"

Hiermit wird festgelegt, ob das interne oder ein externes Mikrofon verwendet werden soll, wenn das Gerät mit einem Mikrofon ausgestattet ist. Builtin: Das eingebaute Mikrofon wird verwendet. External: Das externe Mikrofon wird verwendet. Funktion von KDC-BT50U.

# <span id="page-19-5"></span>**Funktionsliste**

#### **Funktionselemente, die bei allen ausgewählten Quellen angezeigt werden**

<span id="page-19-41"></span><span id="page-19-40"></span><span id="page-19-16"></span><span id="page-19-15"></span><span id="page-19-14"></span><span id="page-19-13"></span><span id="page-19-12"></span><span id="page-19-11"></span><span id="page-19-10"></span><span id="page-19-2"></span><span id="page-19-1"></span><span id="page-19-0"></span>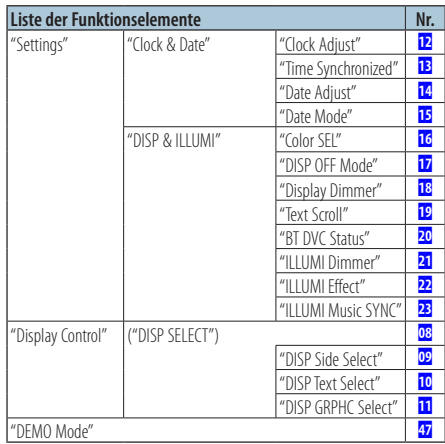

#### <span id="page-19-30"></span><span id="page-19-19"></span><span id="page-19-18"></span><span id="page-19-17"></span><span id="page-19-9"></span><span id="page-19-8"></span><span id="page-19-7"></span><span id="page-19-6"></span>**Funktionselemente, die im Standby-Betrieb angezeigt werden**

<span id="page-19-29"></span><span id="page-19-28"></span><span id="page-19-27"></span><span id="page-19-26"></span><span id="page-19-25"></span><span id="page-19-24"></span><span id="page-19-23"></span><span id="page-19-22"></span><span id="page-19-21"></span><span id="page-19-20"></span><span id="page-19-4"></span><span id="page-19-3"></span>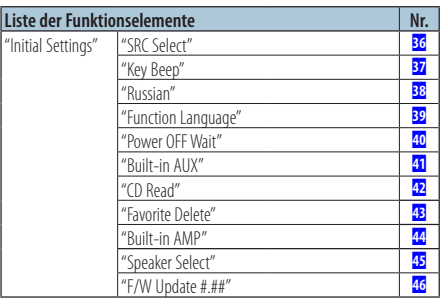

**Funktionselemente, die bei der Wiedergabe einer CD, einer Audiodatei oder eines iPods angezeigt werden**

<span id="page-20-2"></span><span id="page-20-1"></span><span id="page-20-0"></span>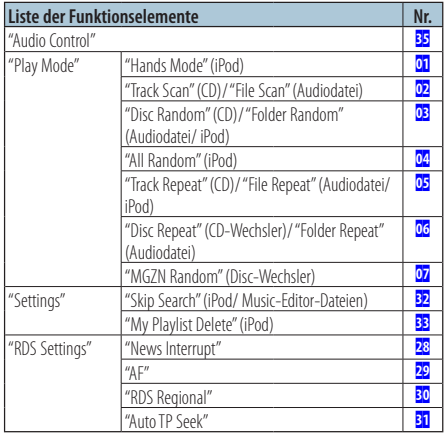

## <span id="page-20-12"></span><span id="page-20-3"></span>**Funktionselemente, die bei ausgewählter Tuner-Quelle angezeigt werden**

<span id="page-20-7"></span><span id="page-20-6"></span><span id="page-20-5"></span><span id="page-20-4"></span>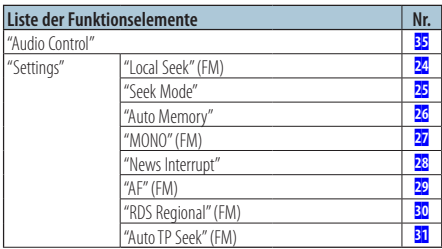

### <span id="page-20-11"></span><span id="page-20-10"></span><span id="page-20-9"></span><span id="page-20-8"></span>**Funktionselemente, die bei ausgewählter AUX-Quelle angezeigt werden**

<span id="page-20-13"></span>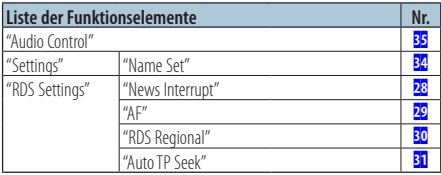

## **Funktionselemente, die im Bluetooth-Betrieb angezeigt werden**

<span id="page-20-33"></span><span id="page-20-32"></span><span id="page-20-23"></span><span id="page-20-22"></span><span id="page-20-21"></span><span id="page-20-20"></span><span id="page-20-19"></span><span id="page-20-18"></span><span id="page-20-17"></span><span id="page-20-16"></span><span id="page-20-15"></span><span id="page-20-14"></span>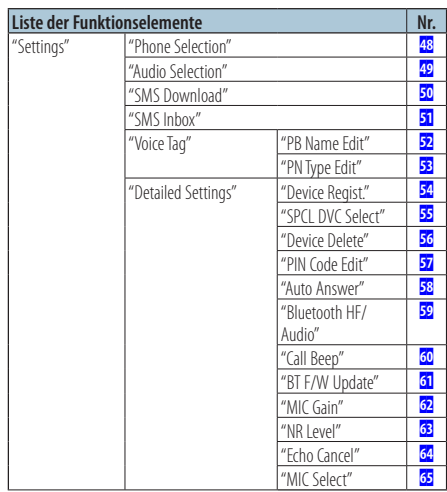

<span id="page-20-31"></span><span id="page-20-30"></span><span id="page-20-29"></span><span id="page-20-28"></span><span id="page-20-27"></span><span id="page-20-26"></span><span id="page-20-25"></span><span id="page-20-24"></span>(≡€

- **•**  Die Bluetooth-Funktionseinstellungselemente können im Bluetooth-Betrieb eingestellt werden, ohne den Funktionseinstellungsmodus auszuwählen.
	- 1.Drücken Sie die [ ]-Taste ( **KDC-BT50U** )/ [FNC]-Taste mindestens 1 Sekunde ( **KDC-5047U KMR-440U** ), um den Bluetooth-Modus zu aktivieren.
	- 2.Drehen Sie den Steuerknopf und wählen Sie "BT Setting". Drücken Sie anschließend die [ENTER]-Taste.
	- 3.Drehen Sie den Steuerknopf und wählen Sie das gewünschte Element. Drücken Sie anschließend die [ENTER]-Taste.
	- 4.Drehen Sie den Steuerknopf und wählen Sie den gewünschten Wert aus. Drücken Sie anschließend die [ENTER]-Taste.

# <span id="page-21-0"></span>**Anzeigeeinstellungen**

# <span id="page-21-1"></span>Anzeigetyp

Im Folgenden sind Beispiele für Anzeigetypen aufgeführt.

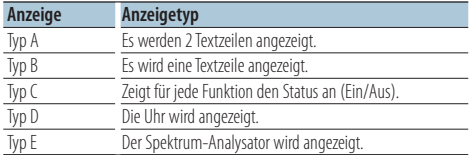

#### **1 Anzeigesteuerungsmodus aktivieren KDC-5047U KMR-440U**

**Drücken Sie die [DISP]-Taste. KDC-BT50U**

- **1) Drücken Sie die [FNC]-Taste.**
- **2) Drehen Sie den Steuerknopf und wählen ["Display](#page-19-6) Control". Drücken Sie anschließend die [ENTER]-Taste.**

#### **2 Anzeigetyp auswählen**

**Drehen Sie den Steuerknopf und wählen Sie den Anzeigetyp aus. Drücken Sie anschließend die [ENTER]-Taste.**

**3 Anzeige-Informationselement auswählen Drehen Sie den Steuerknopf und wählen Sie das Anzeige-Informationselement aus. Drücken Sie anschließend die [ENTER]-Taste.**

Sie können die folgenden Anzeige-Informationselemente einstellen:

- Auswahl der Seitenanzeige (bei ausgewähltem Anzeigetyp A, B, D oder E) Wählen Sie die Anzeige ["DISP Side Select"](#page-19-7). Siehe **09 [Auswahl der Anzeigeseite](#page-16-13) unter** [<Funktionseinstellungen> \(Seite 16\)](#page-15-1).
- Auswahl der Textanzeige (bei ausgewähltem Anzeigetyp A oder B) Wählen Sie die Anzeige ["DISP Text Select"](#page-19-8). Siehe [<Auswahl der Textanzeige> \(Seite 22\).](#page-21-2)
- Auswahl der Grafik (bei ausgewähltem Anzeigetyp E)

Wählen Sie die Anzeige ["DISP GRPHC Select".](#page-19-9) Siehe 11 [Auswahl der Anzeigegrafik](#page-16-15) unter [<Funktionseinstellungen> \(Seite 16\)](#page-15-1).

**4 Funktionseinstellungsmodus verlassen Drücken Sie die [ ]-Taste mindestens 1 Sekunde lang.**

# <span id="page-21-2"></span>Auswahl der Textanzeige

Hiermit werden die angezeigten Informationen für die einzelnen Quellen wie folgt umgeschaltet:

#### Im Tuner-Betrieb

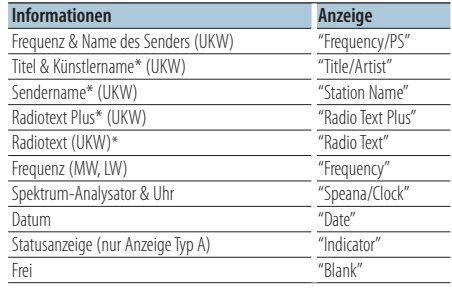

\* Die Informationen von Radiotext Plus werden angezeigt.

#### Im CD- und externen Disc-Betrieb

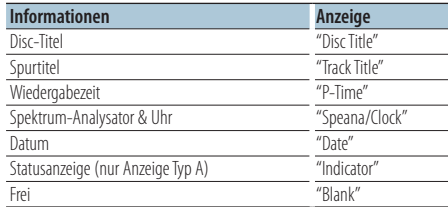

#### Im Audiodatei-/ iPod-Betrieb

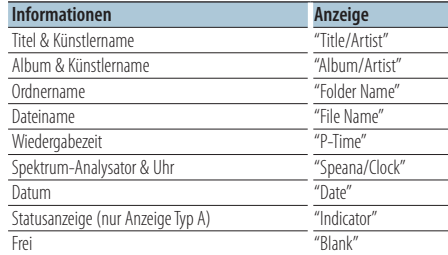

#### Im Bluetooth-Audio-Betrieb "BT Audio" (KDC-BT50U)/"BT Audio EXT" (KCA-BT200; optionales Zubehör)

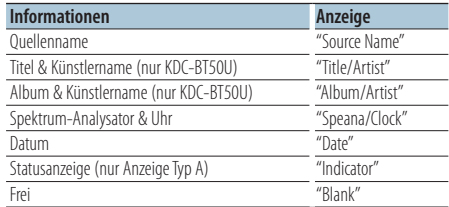

#### <span id="page-22-0"></span>Standby/ Zusatz-Eingangsquelle

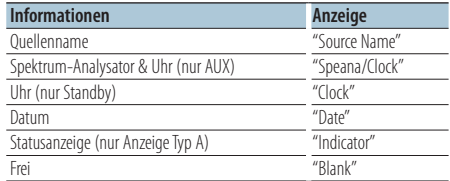

## **1 Anzeigesteuerungsmodus aktivieren KDC-5047U KMR-440U**

**Drücken Sie die [DISP]-Taste. KDC-BT50U**

**1) Drücken Sie die [FNC]-Taste.**

**2) Drehen Sie den Steuerknopf und wählen Sie ["Display](#page-19-6) Control". Drücken Sie anschließend die [ENTER]-Taste.**

#### **2 Anzeigetyp auswählen**

**Drehen Sie den Steuerknopf und wählen Sie den Anzeigetyp A oder B aus. Drücken Sie anschließend die [ENTER]-Taste.**

- **3 Auswahlmodus der Textanzeige auswählen Drehen Sie den Steuerknopf und wählen Sie "DISP Text [Select",](#page-19-8) Drücken Sie anschließend die [ENTER]-Taste.**
- **4 Teil der Textanzeige auswählen (nur Anzeigeart A)**

**Bewegen Sie den Steuerknopf nach oben oder unten.**

Der ausgewählte Teil der Textanzeige blinkt.

#### **5 Text auswählen Drehen Sie den Steuerknopf.**

**6 Funktionseinstellungsmodus verlassen Drücken Sie die [ ]-Taste mindestens 1 Sekunde lang.**

# ∕⊞}

- **•**  Wenn für das ausgewählte Display-Element keine Informationen vorliegen, werden Alternativinformationen angezeigt.
- **•**  Ob manche Elemente möglicherweise nicht angezeigt werden können, hängt vom Anzeigetyp und von der Zeile ab.
- **•**  Wird "Folder name" während der iPod-Wiedergabe ausgewählt, werden die Namen je nach den aktuell ausgewählten Anzeigeelementen angezeigt.
- **•**  Ist während der iPod-Wiedergabe der manuelle iPod-Steuermodus aktiviert, erscheint die Anzeige "iPod By Hand Mode".
- **•**  Falls während der Wiedergabe über einen iPod nicht alle Zeichen angezeigt werden können, wird die Dateinummer innerhalb des Verzeichnisses angezeigt.

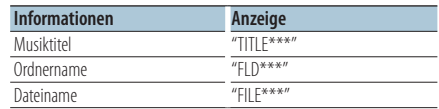

#### Funktion von KDC-BT50U/ KDC-5047U

## <span id="page-22-1"></span>Auswahl der Beleuchtungsfarbe

Beleuchtungsfarbe des Frontpanels auswählen.

- **1** Funktionseinstellungsmodus aktivieren **Drücken Sie die [FNC]-Taste.**
- **2 Farbauswahlmodus auswählen Das Einstellungselement kann wie folgt ausgewählt und festgelegt werden. ["Settings"](#page-19-40)**➜**"DISP & [ILLUMI"](#page-19-41)**➜**["Color](#page-19-12) SEL"**

**Drehen Sie den Steuerknopf, um das Element auszuwählen. Um das Element festzulegen, drücken Sie die [ENTER]-Taste.**

#### **3 Teil auswählen, für den Sie die Beleuchtungsfarbe einstellen möchten**

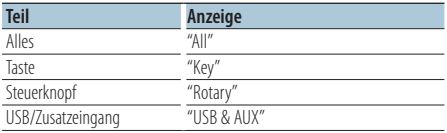

**Drehen Sie den Steuerknopf und wählen Sie den Teil aus. Drücken Sie anschließend die [ENTER]- Taste.**

#### **4 Beleuchtungsfarbe auswählen**

**Drehen Sie den Steuerknopf und wählen Sie die Farbe aus. Drücken Sie anschließend die [ENTER]- Taste.**

Wählen Sie die Farbe aus unter "Variable Scan"/ "Color1" — "Color  $24$ "

#### **5 Funktionseinstellungsmodus verlassen Drücken Sie die [ ]-Taste mindestens 1 Sekunde lang.**

# <span id="page-23-0"></span>Vor der Verwendung

- Lesen Sie hinsichtlich weiterer Einzelheiten über Bluetooth-Mobiltelefone mit Freisprechfunktion den Abschnitt [<Wissenswertes über das Mobiltelefon>](#page-34-1)  [\(Seite 35\)](#page-34-1).
- Bevor Sie Ihr Mobiltelefon mit diesem Gerät verwenden, müssen Sie es anmelden. Näheres finden Sie unter [<Registrierung eines Bluetooth-Geräts> \(Seite 28\)](#page-27-1).
- Wenn Sie zwei oder mehr Mobiltelefone angemeldet haben, müssen Sie eines auswählen. Näheres finden Sie unter [<Wählen Sie das Bluetooth-Gerät, das Sie](#page-29-1)  [verbinden möchten> \(Seite 30\).](#page-29-1)
- Um das Telefonbuch zu verwenden, muss es zuvor in das Gerät übertragen werden. näheres finden Sie unter [<Übertragen des Telefonbuchs> \(Seite 29\).](#page-28-2)

# Eingehen eines Anrufs

## Annehmen eines Anrufs

**KDC-BT50U Drücken Sie die [ ]-Taste. KDC-5047U KMR-440U Drücken Sie die [ENTER]-Taste.**

{≡}

- **•**  Durch die folgenden Verfahren wird das Gespräch abgebrochen:
	- Einlegen einer CD.
	- Anschluss eines USB-Geräts.
- **•**  Falls der Name des Anrufers bereits im Telefonbuch gespeichert wurde, wird er auf dem Display angezeigt.

#### Abweisen eines eingehenden Anrufs **KDC-BT50U**

**Drücken Sie die [ ]-Taste. KDC-5047U KMR-440U Drücken Sie die [SRC]-Taste.**

# <span id="page-23-1"></span>Anrufen einer Nummer aus dem Telefonbuch

**1 Bluetooth-Modus aktivieren KDC-BT50U**

**Drücken Sie die [ ]-Taste.**

#### **KDC-5047U KMR-440U**

**Drücken Sie mindestens 1 Sekunde auf die [FNC]-Taste.**

"BT MODE" wird angezeigt.

#### **2 Namensuchmodus auswählen**

**Drehen Sie den Steuerknopf und wählen Sie "Name Search". Drücken Sie anschließend die [ENTER]-Taste.**

## **3 Anfangsbuchstaben eingeben**

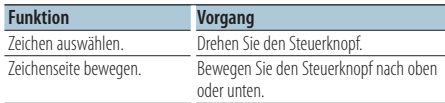

#### **4 Nach dem Namen suchen Drücken Sie die [ENTER]-Taste.**

#### **5 Telefonnummer auswählen Drehen Sie den Steuerknopf.**

Durch Bewegen des Steuerknopfs nach rechts oder links wird das Telefonbuch nach Namen sortiert.

#### **6 Anrufen KDC-BT50U Drücken Sie die [ ]-Taste. KDC-5047U KMR-440U Drücken Sie die [ENTER]-Taste.**

## </del>

- **•**  Jedesmal, wenn die [ENTER]-Taste gedrückt wird, wechselt die Anzeige zwischen Name, Telefonnummer und Zeitmarkierung. ( **KDC-BT50U** )
- **•**  Während der Suche wird ein Zeichen ohne diakritische Zeichen (z.B. "u") anstelle eines Zeichens wie "ü" gesucht.

# Nummer wählen

- **1 Bluetooth-Modus aktivieren KDC-BT50U Drücken Sie die [ ]-Taste. KDC-5047U KMR-440U Drücken Sie mindestens 1 Sekunde auf die [FNC]-Taste.** "BT MODE" wird angezeigt.
- **2 Nummern-Wählmodus auswählen Drehen Sie den Steuerknopf und wählen Sie "Number Dial". Drücken Sie anschließend die [ENTER]-Taste**
- **3 Telefonnummer eingeben Drehen Sie den Steuerknopf und wählen Sie die Nummer. Bewegen Sie anschließend den Steuerknopf nach rechts.**

#### **4 Anrufen**

**KDC-BT50U Drücken Sie die [ ]-Taste.**

**KDC-5047U KMR-440U**

**Drücken Sie die [ENTER]-Taste.**

#### Löschen der eingegebenen Telefonnummer Ziffer für Ziffer:

**Bewegen Sie den Steuerknopf nach links.**

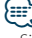

**•**  Sie können maximal 32 Ziffern eingeben.

# <span id="page-24-0"></span>Anrufen einer Nummer aus dem **Anrufprotokoll**

**1 Bluetooth-Modus aktivieren KDC-BT50U Drücken Sie die [ ]-Taste. KDC-5047U KMR-440U Drücken Sie mindestens 1 Sekunde auf die [FNC]-Taste.**

"BT MODE" wird angezeigt.

**2 Anrufprotokoll-Modus auswählen Drehen Sie den Steuerknopf und wählen Sie "Incoming Calls", "Outgoing Calls" oder "Missed Calls". Drücken Sie anschließend die [ENTER]- Taste.**

"Incoming Calls": Eingehende Anrufe "Outgoing Calls": Ausgehende Anrufe "Missed Calls": Nicht angenommene Anrufe

- **3 Namen oder Telefonnummer auswählen Drehen Sie den Steuerknopf.**
- **4 Anrufen KDC-BT50U Drücken Sie die [ ]-Taste. KDC-5047U KMR-440U Drücken Sie die [ENTER]-Taste.**

# ⁄⊞`

- **•**  Jedesmal, wenn die [ENTER]-Taste gedrückt wird, schaltet die Anzeige zwischen Name, Telefonnummer und Zeitangaben um. ( **KDC-BT50U** )
- Im Verzeichnis mit den abgehenden, eingehenden und nicht angenommenen Anrufen werden die ausgehenden und eingehenden Anrufe auf diesem Gerät archiviert. Es handelt sich nicht um die auf dem Mobiltelefon gespeicherten Einträge.

# Kurzwahl (voreingestellte Wahl)

# **1 Bluetooth-Modus aktivieren**

**KDC-BT50U Drücken Sie die [ ]-Taste. KDC-5047U KMR-440U**

**Drücken Sie mindestens 1 Sekunde auf die [FNC]-Taste.** "BT MODE" wird angezeigt.

**2 Nummer auswählen, die aus dem Speicher aufgerufen werden soll**

**Drehen Sie den Steuerknopf und wählen Sie die aufzurufende Speichernummer ("P1" – "P6"). Drücken Sie anschließend auf [ENTER].**

**3 Anrufen**

```
KDC-BT50U
Drücken Sie die [ ]-Taste.
```
#### **KDC-5047U KMR-440U**

**Drücken Sie die [ENTER]-Taste.**

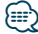

**•**  Sie müssen eine voreingestellte Nummer registrieren lassen. Siehe [<Eintragung im Kurzwahlnummern-Verzeichnis>](#page-24-1)  [\(Seite 25\)](#page-24-1).

## <span id="page-24-1"></span>Eintragung im Kurzwahlnummern-Verzeichnis

#### **1 Gewünschte Telefonnummer eingeben** Geben Sie die Telefonnummer mit einem der folgenden Verfahren ein: Nummer wählen/ Aufrufen einer Nummer aus dem Anrufprotokoll/ Aufrufen einer Nummer aus dem **Telefonbuch**

- **2 Voreinstellungs-Speichermodus aktivieren Drücken Sie die [ ]-Taste**
- **3 Nummer auswählen und speichern Drehen Sie den Steuerknopf und wählen Sie die Speichernummer aus ("P1" – "P6"). Drücken Sie anschließend mindestens 2 Sekunden auf die [ENTER]-Taste.**

Abbruch des Voreinstellungsspeichermodus **Drücken Sie die [ ]-Taste.**

# Während eines Anrufs

Trennen eines Gesprächs **Drücken Sie die [SRC]-Taste.**

#### Umschalten in den privaten Modus **Bewegen Sie den Steuerknopf nach rechts oder**

**links.**

Bei jedem Knopfdruck wird zwischen Privatgespräch ("PRIVATE") und Freisprech-Gespräch umgeschaltet.

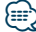

**•**  Je nach dem Typ Ihres Mobiltelefons kann durch Umschalten in den privaten Gesprächsmodus die Quelle ausgewählt werden, die vor dem Beginn der Freisprechverbindung verwendet wurde. In diesem Fall kann die Quelle über dieses Gerät nicht zurück auf den Freisprech-Gesprächsmodus geschaltet werden. Verwenden Sie die Bedienelemente Ihres Mobiltelefons, um in den Freisprech-Gesprächsmodus zurück zu gelangen.

#### Anpassen der Sprachlautstärke während eines Anrufs

**Drehen Sie den Steuerknopf.**

# <span id="page-25-0"></span>**Betrieb der Freisprecheinrichtung**

# Wartender Anruf

#### Entgegennehmen eines weiteren Anrufs und Halten des gegenwärtigen Anrufs

#### **KDC-BT50U**

**Drücken Sie die [ ]-Taste. KDC-5047U KMR-440U**

- **1) Drücken Sie mindestens 1 Sekunde auf die [FNC]-Taste.**
- **2) Drehen Sie den Steuerknopf und wählen Sie "Answer". Drücken Sie anschließend die [ENTER]-Taste.**

#### Entgegennehmen eines weiteren Anrufs nach Beenden des gegenwärtigen Anrufs **Drücken Sie die [SRC]-Taste.**

# Fortsetzen des gegenwärtigen Anrufs **KDC-BT50U**

**Drücken Sie die [ ]-Taste. KDC-5047U KMR-440U**

- **1) Drücken Sie die [ENTER]-Taste.**
- **2) Drehen Sie den Steuerknopf und wählen Sie "Reject". Drücken Sie anschließend die [ENTER]-Taste.**

#### Entgegennehmen eines wartenden Anrufs nach Beenden des gegenwärtigen Anrufs **Drücken Sie die [SRC]-Taste.**

#### Umschalten zwischen dem gegenwärtigen und wartenden Anruf **KDC-BT50U**

**Drücken Sie die [ ]-Taste. KDC-5047U KMR-440U**

#### **Drücken Sie die [ENTER]-Taste.**

Bei jedem Drücken dieses Knopfes wird der Gesprächspartner umgeschaltet.

# Löschen der Verbindungsende-Nachricht

### **KDC-BT50U**

**Drücken Sie die [ ]-Taste. KDC-5047U KMR-440U**

**Drücken Sie mindestens 1 Sekunde auf die [FNC]-Taste.**

"HF Disconnect" erlischt.

## Funktion von KCA-BT200 (optionales Zubehör) Führen Sie einen Sprachwahl-Anruf durch

**1 Bluetooth-Modus aktivieren Drücken Sie mindestens 1 Sekunde auf die [FNC]-Taste.**

"BT MODE" wird angezeigt.

- **2 Spracherkennungs-Modus aktivieren Drücken Sie die [AUDIO]-Taste mindestens 1 Sekunde lang.**
- **3 Spracherkennung des Namens durch das Gerät Drücken Sie die [ENTER]-Taste. Sobald Sie einen Piepton hören, sprechen Sie innerhalb von 2 Sekunden einen gespeicherten Namen.**
- **4 Spracherkennung der Kategorie durch das Gerät Sobald Sie einen Piepton hören, sprechen Sie innerhalb von 2 Sekunden die Kategorie.**

Die erkannte Telefonnummer (der Name) wird angezeigt.

Falls Sie die angezeigte Telefonnummer (den Namen) ändern möchten, drücken Sie die [DISP]-Taste.

#### **5 Anrufen**

**Drücken Sie die [ENTER]-Taste.**

# ∕**⊞**

**•**  Falls Ihre Stimme nicht erkannt wird, wird eine entsprechende Meldung angezeigt. Siehe [<Fehlersuche>](#page-35-1)  [\(Seite 36\)](#page-35-1).

Durch Drücken der [ENTER]-Taste können Sie die Spracheingabe wiederholen.

**•**  Sowohl der Name als auch die Kategorie erfordern die Registrierung einer Sprachmarkierung. Siehe [<Einstellung](#page-31-1)  [eines Sprachbefehls für eine Kategorie> \(Seite 32\).](#page-31-1)

# Anzeige des Telefonnummerntyps (Kategorie)

Die Kategoriepunkte im Telefonbuch werden wie folgt angezeigt:

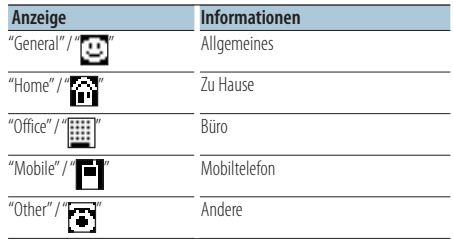

# <span id="page-26-0"></span>Vor der Verwendung

- Näheres zu den anschließbaren Bluetooth-Audioplayern erfahren Sie unter [<Wissenswertes über den Bluetooth-](#page-34-2)[Audioplayer> \(Seite 35\)](#page-34-2).
- Vor der Verwendung mit diesem Gerät müssen Sie Ihren Bluetooth-Audioplayer anmelden. Näheres finden Sie unter [<Registrierung eines Bluetooth-Geräts> \(Seite 28\).](#page-27-1)
- Wählen Sie den Bluetooth-Audioplayer, den Sie anschließen möchten. Siehe [<Wählen Sie das](#page-29-1)  [Bluetooth-Gerät, das Sie verbinden möchten> \(Seite 30\)](#page-29-1).

# Grundlegender Betrieb

#### Auswahl der Bluetooth-Audioquelle

**Drücken Sie die [SRC]-Taste.**

Wählen Sie die Anzeige "BT AUDIO" ( **KDC-BT50U** )/ "BT AUDIO EXT" ( **KDC-5047U KMR-440U** ).

Näheres zur Auswahl des Quellelements finden Sie unter [<Netz- und Quellenauswahl> \(Seite 4\)](#page-3-2).

#### Pause und Wiedergabe **Drücken Sie die [ ]-Taste.**

#### Musiksuche

**Bewegen Sie den Steuerknopf nach rechts oder links.**

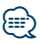

- **•**  Alle bzw. bestimmte der oben beschriebenen Vorgänge können nicht ausgeführt werden, wenn der Bluetooth-Audioplayer nicht bereit für den Fernbedienungsbetrieb ist.
- **•**  Durch Wechseln zwischen den Bluetooth-Audioquellen wird die Wiedergabe nicht automatisch gestoppt oder gestartet. Nehmen Sie den Bedienvorgang zum Starten oder Stoppen der Wiedergabe vor.
- **•**  Manche Audioplayer können per Fernbedienung nicht gesteuert oder nach dem Trennen der Bluetooth-Verbindung nicht wieder angeschlossen werden. Bedienen Sie das Hauptgerät des Audioplayers, um die Bluetooth-Verbindung herzustellen.
- Ist unter [<Klangeinstellung> \(Seite 7\)](#page-6-1) "2Zone" auf "ON" und "2Zone F/R Select" auf "Front" gestellt, kann als Audioquelle nicht Bluetooth ausgewählt werden.

# <span id="page-27-0"></span>**Bluetooth-Setup**

# <span id="page-27-1"></span>Registrierung eines Bluetooth-Geräts

Damit Sie ihr Bluetooth-Gerät (Mobiltelefon) zusammen mit diesem Gerät verwenden können, müssen Sie es registrieren (Paarung). Auf diesem Gerät können bis zu fünf Bluetooth-Geräte registriert werden.

### Registrierung von Bluetooth-Geräten

- **1 Schalten Sie dieses Gerät ein.**
- **2 Beginnen Sie die Registrierung durch Inbetriebnahme des Bluetooth-Geräts**

Nehmen Sie das Bluetooth-Gerät in Betrieb, um die Freisprecheinrichtung zu registrieren (Paarung). Wählen Sie in der Liste der verbundenen Geräte den Eintrag "KENWOOD BT CD/R-4P1" oder "KCA-BT200".

#### **3 PIN-Code eingeben Geben Sie den wie unter [<Registrierung](#page-28-1) eines [PIN-Codes>](#page-28-1) (Seite 29) beschrieben registrierten PIN-Code ein.**

Stellen Sie sicher, dass die Registrierung am Bluetooth-Gerät abgeschlossen wurde.

#### **4 Nehmen Sie das Bluetooth-Gerät in Betrieb, um eine Freisprechverbindung zu starten.**

#### Registrierung über dieses Gerät

**1 Bluetooth-Modus aktivieren KDC-BT50U Drücken Sie die [ ]-Taste.**

**KDC-5047U KMR-440U**

**Drücken Sie mindestens 1 Sekunde auf die [FNC]-Taste.**

"BT MODE" wird angezeigt.

- **2 Funktionseinstellungsmodus aktivieren Drücken Sie die [FNC]-Taste.**
- **3 Registrierungsmodus für Bluetooth-Geräte auswählen**

**Das Einstellungselement kann wie folgt ausgewählt und festgelegt werden. "Settings"**➜**["Detailed](#page-20-32) Settings"**➜**["Device](#page-20-20)**

#### **[Regist."](#page-20-20)**

**Drehen Sie den Steuerknopf, um das Element auszuwählen. Um das Element festzulegen, drücken Sie die [ENTER]-Taste.**

Suchen Sie nach dem Bluetooth-Gerät. Sobald die Suche beendet ist, erscheint die Meldung "Finished".

### **4 Bluetooth-Gerät auswählen**

**Drehen Sie den Steuerknopf und wählen Sie das gewünschte Bluetooth-Gerät aus. Drücken Sie anschließend die [ENTER]-Taste.**

#### **KDC-BT50U**

Wird "Paring Success" angezeigt, ist die Eingabe des

Pin-Codes (Schritte 5 und 6) nicht erforderlich. Wird "Pin Code NG" angezeigt, drücken Sie die [ENTER]- Taste. Geben Sie anschließend den PIN-Code ein (Schritte 5 und 6).

#### **KDC-5047U KMR-440U**

Geben Sie den PIN-Code ein (Schritte 5 und 6).

#### **5 PIN-Code eingeben**

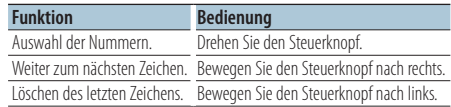

#### **6 PIN-Code übertragen Drücken Sie die [ENTER]-Taste.**

Wenn die Anzeige "Pairing Success" erscheint, ist die Registrierung abgeschlossen.

#### **7 Zur Geräteliste zurückkehren Drücken Sie die [ENTER]-Taste.**

**8 Bluetooth-Modus verlassen Drücken Sie die [SRC]-Taste.**

⁄⊞)

- **•**  Dieses Gerät akzeptiert die Eingabe eines bis zu acht Stellen umfassenden PIN-Codes. Falls ein PIN-Code nicht über dieses Gerät eingegeben werden, kann er über das betreffende Bluetooth-Gerät eingegeben werden.
- **•**  Falls 5 oder mehr Bluetooth-Geräte registriert wurden, kann kein weiteres Bluetooth-Gerät registriert werden.
- **•**  Falls eine Fehlermeldung angezeigt wird, obwohl der PIN-Code ordnungsgemäß eingegeben wurde, versuchen Sie bitte das unter [<Registrierung eines speziellen Bluetooth-](#page-27-2)[Geräts> \(Seite 28\)](#page-27-2) beschriebene Verfahren.

# <span id="page-27-2"></span>Registrierung eines speziellen Bluetooth-Geräts

Hiermit ist die Registrierung eines speziellen Geräts möglich, das normalerweise nicht registriert werden könnte (Paarung).

**1 Bluetooth-Modus aktivieren KDC-BT50U Drücken Sie die [ ]-Taste. KDC-5047U KMR-440U Drücken Sie mindestens 1 Sekunde auf die [FNC]-Taste.**

"BT MODE" wird angezeigt.

- **2 Funktionseinstellungsmodus aktivieren Drücken Sie die [FNC]-Taste.**
- **3 Registrierungsmodus für spezielles Bluetooth-Gerät auswählen Das Einstellungselement kann wie folgt ausgewählt und festgelegt werden.**

#### <span id="page-28-0"></span>**"Settings"**➜**["Detailed](#page-20-32) Settings"**➜**["SPCL](#page-20-21) DVC [Select"](#page-20-21)**

**Drehen Sie den Steuerknopf, um das Element auszuwählen. Um das Element festzulegen, drücken Sie die [ENTER]-Taste.**

#### **4 Gerätenamen auswählen**

**Drehen Sie den Steuerknopf und wählen Sie den gewünschten Gerätenamen aus. Drücken Sie anschließend die [ENTER]-Taste.**

Wird "Completed" angezeigt, ist die Registrierung abgeschlossen.

**5 Verfahren Sie entsprechend dem Abschnitt <Registrierung eines [Bluetooth-Geräts>](#page-27-1) (Seite 28) und schließen Sie die Registrierung (Paarung) ab.**

#### Bluetooth-Modus abbrechen

**Drücken Sie die [SRC]-Taste.**

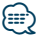

**•**  Ist der Gerätename nicht auf der Liste, wählen Sie "Other Phones".

# <span id="page-28-1"></span>Registrierung eines PIN-Codes

Durch Inbetriebnahme des Bluetooth-Geräts bestimmen Sie den für die Registrierung dieses Geräts erforderlichen PIN-Code.

**1 Bluetooth-Modus aktivieren KDC-BT50U Drücken Sie die [ ]-Taste. KDC-5047U KMR-440U Drücken Sie mindestens 1 Sekunde auf die [FNC]-Taste.**

"BT MODE" wird angezeigt.

- **2 Funktionseinstellungsmodus aktivieren Drücken Sie die [FNC]-Taste.**
- **3 PIN-Code-Einstellungsmodus auswählen Das Einstellungselement kann wie folgt ausgewählt und festgelegt werden.**

#### **"Settings"**➜**["Detailed](#page-20-32) Settings"**➜**"PIN [Code](#page-20-23) [Edit"](#page-20-23)**

**Drehen Sie den Steuerknopf, um das Element auszuwählen. Um das Element festzulegen, drücken Sie die [ENTER]-Taste.**

#### **4 PIN-Code eingeben**

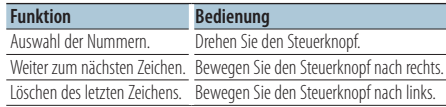

#### **5 PIN-Code registrieren**

**Drücken Sie die [ENTER]-Taste.**

Wenn die Anzeige "Completed" erscheint, ist die Registrierung abgeschlossen.

### **6 Bluetooth-Modus verlassen Drücken Sie die [SRC]-Taste.**

∕**e** 

- Werkseitig ist "0000" eingestellt
- **•**  Sie können einen PIN-Code mit bis zu acht Stellen eingeben.

# <span id="page-28-2"></span>Übertragen des Telefonbuchs

Übertragen Sie die Daten des Telefonbuchs aus dem Mobiltelefon in das Gerät, damit Sie das Telefonbuch im Gerät verwenden können.

#### Automatischer Download

Falls Ihr Mobiltelefon die Telefonbuch-Synchronisationsfunktion unterstützt, wird das Telefonbuch nach Durchführung des Bluetooth-Anschlusses automatisch heruntergeladen.

*⊱*։

- **•**  U. U. ist eine gesonderte Einstellung Ihres Mobiltelefons erforderlich.
- **•**  Falls selbst nach der Abschlussmeldung ("Completed") keine Telefonbuchdaten im Gerät gefunden werden, unterstützt Ihr Mobiltelefon möglicherweise kein automatisches Herunterladen der Telefonbuch-Daten. In einem solchen Fall können Sie versuchen, die Daten manuell herunterzuladen.

#### Manueller Download der Mobiltelefon-Daten

- **1 Verwenden Sie die Bedienelemente des Mobiltelefons und beenden Sie die Freisprechverbindung.**
- **2 Bedienelemente des Mobiltelefons verwenden und die Telefonbuch-Daten an dieses Gerät senden**

Verwenden Sie die Bedienelemente des Mobiltelefons, um die Telefonbuchdaten an das Gerät zu übertragen.

- Während der Übertragung: "Downloading" wird angezeigt.
- Nach Abschluss des Herunterladens: "Completed" wird angezeigt.
- **3 Verwenden Sie die Bedienelemente des Mobiltelefons und starten Sie die Freisprechverbindung.**

#### Löschen der Meldung über den Abschluss des Downloads

**Drücken Sie eine beliebige Taste.**

## <span id="page-29-0"></span>Funktion von KDC-BT50U/ KCA-BT200 (optionales Zubehör).

# **Bluetooth-Setup**

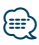

- **•**  Für jedes angemeldete Mobiltelefon können bis zu 1000 Telefonnummern gespeichert werden.
- **•**  Für jede Telefonnummer können bis zu 32 Ziffern und bis zu 50\* Zeichen für den Namen gespeichert werden. (\* 50: Anzahl der alphabetischen Zeichen Je nach Art der eingegebenen Zeichen kann die einzugebende Anzahl variieren.)
- **•**  Verwenden Sie die Bedienelemente des Mobiltelefons, um die Übertragung der Telefonbuchdaten abzubrechen.

# <span id="page-29-1"></span>Wählen Sie das Bluetooth-Gerät, das Sie verbinden möchten

Wenn bereits zwei oder mehr Bluetooth-Geräte registriert wurden, müssen Sie das zu verwendende Bluetooth-Gerät auswählen.

**1 Bluetooth-Modus aktivieren KDC-BT50U**

# **Drücken Sie die [ ]-Taste.**

**KDC-5047U KMR-440U Drücken Sie mindestens 1 Sekunde auf die [FNC]-Taste.**

"BT MODE" wird angezeigt.

- **2 Funktionseinstellungsmodus aktivieren Drücken Sie die [FNC]-Taste.**
- **3 Auswahlmodus für Bluetooth-Geräte auswählen**

**Das Element kann wie folgt ausgewählt und festgelegt werden.**

**"Settings"**➜**"Phone [Selection"](#page-20-14) (Auswahl des Mobiltelefons) oder "Audio [Selection"](#page-20-15) (Auswahl des Audioplayers)**

**Um das Element auszuwählen, drehen Sie den Steuerknopf. Um das Element festzulegen, drücken Sie die [ENTER]-Taste.** '(Name)' wird angezeigt.

- **4 Bluetooth-Gerät auswählen Drehen Sie den Steuerknopf.**
- **5 Bluetooth-Gerät einstellen Drücken Sie die [ENTER]-Taste.** '✱(Name)' oder '-(Name)' wird angezeigt.

"✱": Das ausgewählte Bluetooth-Mobiltelefon ist

- besetzt. "-": Das ausgewählte Bluetooth-Mobiltelefon befindet sich im Standby-Betrieb.
- " " (leer): Die Auswahl des Bluetooth-Mobiltelefons wurde deaktiviert.
- **6 Bluetooth-Modus verlassen Drücken Sie die [SRC]-Taste.**

⁄⊞)

- **•**  Falls bereits ein Mobiltelefon ausgewählt wurde, machen Sie diese Auswahl bitte rückgängig und wählen Sie anschließend ein anderes Mobiltelefon aus.
- **•**  Falls Sie durch Bedienung des Audioplayers kein Gerät auswählen können, verbinden Sie das Gerät mit dem Audioplayer.

# <span id="page-29-2"></span>Löschen eines registrierten Bluetooth-Geräts

Sie können ein registriertes Bluetooth-Gerät jederzeit löschen.

- **1 Bluetooth-Modus aktivieren KDC-BT50U Drücken Sie die [ ]-Taste. KDC-5047U KMR-440U Drücken Sie mindestens 1 Sekunde auf die [FNC]-Taste.** "BT MODE" wird angezeigt.
- **2 Funktionseinstellungsmodus aktivieren Drücken Sie die [FNC]-Taste.**
- **3 Bluetooth-Gerätelöschmodus auswählen Das Element kann wie folgt ausgewählt und festgelegt werden.**

**"Settings"**➜**["Detailed](#page-20-32) Settings"**➜**["Device](#page-20-22) [Delete"](#page-20-22)**

**Drehen Sie den Steuerknopf, um das Element auszuwählen. Um das Element festzulegen, drücken Sie die [ENTER]-Taste.** Gerätename wird angezeigt.

- **4 Ausgewähltes Bluetooth-Gerät löschen Drehen Sie den Steuerknopf und wählen Sie den gewünschten Gerätenamen aus. Drücken Sie anschließend die [ENTER]-Taste.**
- **5 Drehen Sie den Steuerknopf und wählen Sie "YES". Drücken Sie anschließend die [ENTER]- Taste.**

"Completed" wird angezeigt.

**6 Bluetooth-Modus verlassen Drücken Sie die [SRC]-Taste.**

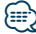

**•**  Beim Löschen eines registrierten Mobiltelefons werden darüber hinaus das betreffende Telefonbuch, das Protokoll, sämtliche SMS sowie die zugehörige Sprachmarkierung gelöscht.

# <span id="page-30-2"></span><span id="page-30-0"></span>Anzeige der Firmware-Version

Hiermit wird die Firmware-Version im Gerät angezeigt.

**1 Bluetooth-Modus aktivieren KDC-BT50U**

#### **Drücken Sie die [ ]-Taste. KDC-5047U KMR-440U**

**Drücken Sie mindestens 1 Sekunde auf die [FNC]-Taste.**

"BT MODE" wird angezeigt.

- **2 Funktionseinstellungsmodus aktivieren Drücken Sie die [FNC]-Taste.**
- **3 Bluetooth-Firmware-Aktualisierungsmodus auswählen**

**Das Element kann wie folgt ausgewählt und festgelegt werden.**

**"Settings"**➜**["Detailed](#page-20-32) Settings"**➜**"BT [F/W](#page-20-27) [Update"](#page-20-27)**

**Drehen Sie den Steuerknopf, um das Element auszuwählen. Um das Element festzulegen, drücken Sie die [ENTER]-Taste.** Nun wird die Firmware-Version angezeigt.

#### **4 Bluetooth-Modus verlassen Drücken Sie die [SRC]-Taste.**

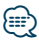

**•**  Um die Firmware zu aktualisieren, gehen Sie auf unsere Webseite. www.kenwood.com/bt/information/

## <span id="page-30-1"></span>Funktion von KCA-BT200 (optionales Zubehör) Hinzufügen eines Sprachwahl-Befehls

Fügen Sie dem Telefonbuch für die Sprachwahl eine Sprachmarkierung hinzu. Sie können bis zu 35 Sprachmarkierungen registrieren.

- **1 Bluetooth-Modus aktivieren Drücken Sie mindestens 1 Sekunde auf die [FNC]-Taste.** "BT MODE" wird angezeigt.
- **2 Funktionseinstellungsmodus aktivieren Drücken Sie die [FNC]-Taste.**
- **3 Änderungsmodus für Telefonbuchnamen auswählen**

**Das Element kann wie folgt ausgewählt und festgelegt werden.**

**"Settings"**➜**["Voice](#page-20-33) Tag"**➜**"PB [Name](#page-20-18) Edit" Drehen Sie den Steuerknopf, um das Element auszuwählen. Um das Element festzulegen, drücken Sie die [ENTER]-Taste.**

#### **4 Nach dem zu registrierenden Namen suchen Drehen Sie den Steuerknopf und wählen Sie einen Namen. Drücken Sie anschließend die [ENTER]-Taste.**

Falls für einen bestimmten Namen bereits eine Sprachmarkierung registriert wurde, wird "\*" vor dem betreffenden Namen angezeigt.

#### **5 Modus auswählen Drehen Sie den Steuerknopf.**

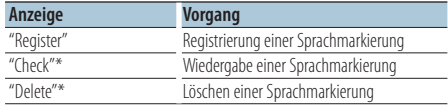

\*Wird nur angezeigt, falls ein Name mit registrierter Sprachmarkierung ausgewählt wurde.

#### "Register" (Registrieren) auswählen

- **6 Sprachmarkierung registrieren (erster Schritt) Drücken Sie die [ENTER]-Taste. Sobald Sie einen Piepton hören, sprechen Sie innerhalb von 2 Sekunden die Kategorie.**
- **7 Sprachmarkierung bestätigen (zweiter Schritt) Drücken Sie die [ENTER]-Taste. Sobald Sie einen Piepton hören, sprechen Sie innerhalb von 2 Sekunden die Kategorie.**

"Completed" wird angezeigt.

**8 Funktionseinstellungsmodus verlassen Drücken Sie die [ ]-Taste mindestens 1 Sekunde lang.**

Rückkehr zu Schritt 2 . Sie können sofort eine weitere Sprachmarkierung registrieren lassen.

∕⊞}

**•**  Falls Ihre Stimme nicht erkannt wird, wird eine entsprechende Meldung angezeigt. (Siehe [<Fehlersuche>](#page-35-1)  [Seite 36\)](#page-35-1)

Durch Drücken der [ENTER]-Taste können Sie die Spracheingabe wiederholen.

#### Wählen Sie "Check" (Wiedergabe)

#### **6 Drücken Sie die [ENTER]-Taste.**

Lassen Sie die registrierte Stimme wiedergeben und kehren Sie zu Schritt 2 zurück.

#### Wählen Sie "Delete" (Löschen)

- **6 Sprachmarkierung löschen Drücken Sie die [ENTER]-Taste.**
- **7 Drehen Sie den Steuerknopf und wählen Sie "YES". Drücken Sie anschließend die [ENTER]- Taste.**

#### Bluetooth-Modus verlassen

**Drücken Sie die [SRC]-Taste.**

<span id="page-31-0"></span>Funktion von KDC-BT50U/ KCA-BT200 (optionales Zubehör)

# **Bluetooth-Setup**

Funktion von KCA-BT200 (optionales Zubehör)

#### <span id="page-31-1"></span>Einstellung eines Sprachbefehls für eine Kategorie

Fügen Sie der Telefonnummern-Kategorie (Typ) eine Sprachmarkierung für Sprachanrufe hinzu.

- **1 Bluetooth-Modus aktivieren Drücken Sie mindestens 1 Sekunde auf die [FNC]-Taste.** "BT MODE" wird angezeigt.
- **2 Funktionseinstellungsmodus aktivieren Drücken Sie die [FNC]-Taste.**
- **3 Änderungsmodus für Telefonnummerntyp auswählen**

**Das Element kann wie folgt ausgewählt und festgelegt werden.**

**"Settings"**➜**["Voice](#page-20-33) Tag"**➜**"PN [Type](#page-20-19) Edit" Drehen Sie den Steuerknopf, um das Element auszuwählen. Um das Element festzulegen, drücken Sie die [ENTER]-Taste.**

**4 Änderungsmodus für Telefonnummerntyp aktivieren**

**Drücken Sie die [ENTER]-Taste.**

**5 Einzustellende Kategorie (Typ) auswählen Drehen Sie den Steuerknopf und wählen Sie den gewünschten Kategorienamen aus. Drücken Sie anschließend die [ENTER]-Taste.**

"General"/ "Home"/ "Office"/ "Mobile"/ "Other"

**6 Modus auswählen Drehen Sie den Steuerknopf.**

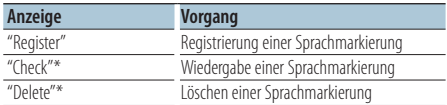

\* Wird nur angezeigt, falls ein Name mit registrierter Sprachmarkierung ausgewählt wurde.

- **7 Registrieren Sie die Kategorie (den Typ), indem Sie die Schritte 6 bis 7 unter [<Hinzufügen](#page-30-1) eines [Sprachwahl-Befehls>](#page-30-1) (Seite 31) durchführen.**
- **8 Bluetooth-Modus verlassen Drücken Sie die [SRC]-Taste.**

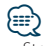

**•**  Stellen Sie die Sprachmarkierung für alle 5 Kategorien ein. Falls die Sprachmarkierung nicht für alle Kategorien eingestellt wird, kann das Telefonbuch durch keinen Sprachbefehl aufgerufen werden.

# <span id="page-32-2"></span><span id="page-32-0"></span>Anzeige der SMS

Die auf dem Mobiltelefon eingegangenen SMS werden auf dem Empfangsgerät angezeigt. Eine neu eingegangene Nachricht wird angezeigt.

# $\mathbb{A}% _{n}$

**•**  Um mögliche Unfälle zu vermeiden, wird der Fahrer angehalten, während der Fahrt keinerlei SMS zu lesen.

#### Eingang einer neuen Nachricht

"SMS Received" wird angezeigt. Dies wird bei einem beliebigen Betrieb ausgeblendet.

#### Anzeige der SMS

## **1 SMS-Eingangsmodus aktivieren KDC-BT50U**

**Drücken Sie die [ ]-Taste mindestens 1 Sekunde lang.**

#### **KDC-5047U KMR-440U**

- **1) Drücken Sie die [FNC]-Taste mindestens 1 Sekunde lang.**
- **2) Drücken Sie die [FNC]-Taste.**
- **3) Das Einstellungselement kann wie folgt ausgewählt werden. "Settings"**➜**"SMS [Inbox"](#page-20-17)**

**Drehen Sie den Steuerknopf, um das Element auszuwählen. Um das Element festzulegen, drücken Sie die [ENTER]-Taste.**

### **2 Nachricht auswählen**

#### **Drehen Sie den Steuerknopf.**

Mit jedem Druck auf die [ENTER]-Taste ( **KDC-BT50U** )/ [DISP]-Taste( **KDC-5047U KMR-440U** ) wird zwischen der Anzeige der Telefonnummer oder des Namens und des Empfangsdatums gewechselt.

#### **3 Text anzeigen**

#### **Drücken Sie die [ENTER]-Taste.**

Drehen Sie den Steuerknopf, um durch den Nachrichtentext zu navigieren. Drücken Sie die [ENTER]-Taste, um zum Bildschirm mit der Nachrichtenliste zurückzukehren.

#### **4 Bluetooth-Modus verlassen Drücken Sie die [SRC]-Taste.**

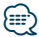

- **•**  Noch nicht geöffnete Nachrichten werden am Anfang des Verzeichnisses angezeigt. Die übrigen Nachrichten werden in der Reihenfolge ihres Empfangs angezeigt.
- **•**  SMS, die eingegangen sind, während das Mobiltelefon nicht über Bluetooth angeschlossen war, können nicht angezeigt werden. Laden Sie eine solche SMS zuvor herunter.
- **•**  Während des Herunterladens der SMS kann die Kurznachricht nicht angezeigt werden.

# <span id="page-32-1"></span>Download einer SMS

Sie können eine auf dem Mobiltelefon eingegangene Kurznachricht (SMS) herunterladen, um Sie sich über dieses Gerät anzeigen zu lassen.

# **1 Bluetooth-Modus aktivieren**

**KDC-BT50U Drücken Sie die [ ]-Taste. KDC-5047U KMR-440U Drücken Sie mindestens 1 Sekunde auf die [FNC]-Taste.** "BT MODE" wird angezeigt.

- **2 Funktionseinstellungsmodus aktivieren Drücken Sie die [FNC]-Taste.**
- **3 SMS-Download-Modus auswählen Das Element kann wie folgt ausgewählt und festgelegt werden. "Settings"**➜**"SMS [Download"](#page-20-16)**

**Drehen Sie den Steuerknopf, um das Element auszuwählen. Um das Element festzulegen, drücken Sie die [ENTER]-Taste.**

#### **4 Download starten Drücken Sie die [ENTER]-Taste.**

"SMS Downloading" wird angezeigt. Ist der Download beendet, erscheint die Meldung "Completed".

#### **5 Bluetooth-Modus verlassen Drücken Sie die [SRC]-Taste.**

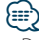

- **•**  Das Mobiltelefon muss in der Lage sein, eine SMS via Bluetooth zu übertragen. U. U. ist eine gesonderte Einstellung Ihres Mobiltelefons erforderlich. Falls das Mobiltelefon die SMS-Funktion nicht unterstützt, wird der SMS-Download-Punkt nicht im Funktions-Steuermodus angezeigt.
- **•**  Beim Herunterladen einer SMS vom Mobiltelefon werden auch die noch nicht geöffneten Nachrichten auf dem Mobiltelefon geöffnet.
- **•**  Sie können jeweils bis zu 75 bereits gelesene und noch nicht gelesene Kurznachrichten herunterladen.

# <span id="page-33-1"></span><span id="page-33-0"></span>**Anhang**

# <span id="page-33-2"></span>**Über Audiodateien**

- **• Wiederzugebende Audiodateien** AAC-LC (.m4a), MP3 (.mp3), WMA (.wma)
- **• Abspielbare Disc-Medien** CD-R/RW/ROM
- **• Abspielbare Disc-Dateiformate** ISO 9660 Level 1/2, Joliet, Romeo, lange Dateinamen.
- **• Abspielbare USB-Geräte** USB-Massenspeicher-Klasse
- **• Mögliche Dateisysteme auf USB-Geräten** FAT16, FAT32

Auch wenn die Audiodateien den oben aufgeführten Standards entsprechen, ist es je nach Typ oder Zustand des Datenträgers oder Geräts möglich, dass sie nicht wiedergegeben werden können.

**• Wiedergabereihenfolge von Audiodateien** Beim in der folgenden Abbildung dargestellten Beispiel eines Ordner-/Dateibaums werden die Dateien in der Reihenfolge von ① nach ⑩ abgespielt.

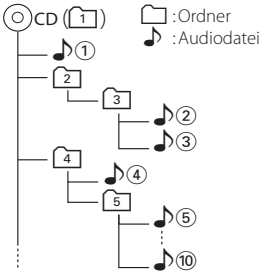

Ein Online-Handbuch zu Audiodateien finden Sie auf der Webseite www.kenwood.com/cs/ce/audiofile/. Dieses Online-Handbuch enthält ausführliche Informationen und Hinweise, die nicht in diesem Handbuch enthalten sind. Sie sollten dieses Online-Handbuch ebenfalls durchlesen.

# ⁄⊞՝

**•**  In diesem Handbuch wird der Begriff "USB-Gerät" für Flash-Speicher und digitale Audioplayer mit USB-Anschlüssen verwendet.

## **Wissenswertes über USB-Geräte**

- Wenn das USB-Gerät an dieses Gerät angeschlossen ist, kann es bei eingeschaltetem Gerät aufgeladen werden.
- Installieren Sie das USB-Gerät an einer Stelle, an der es Sie nicht beim sicheren Fahren Ihres Fahrzeuges behindert.
- Sie können kein USB-Gerät über einen USB-Hub und ein Multi Card Reader-Gerät anschließen.
- Fertigen Sie Sicherungskopien der Audiodateien auf diesem Gerät an. Je nach Betriebsbedingungen des USB-Geräts könnte es sein, dass diese Dateien gelöscht werden.

Wir haften für keinerlei Schäden, die aus einem versehentlichen Löschen der gespeicherten Daten resultieren.

- Im Lieferumfang dieses Geräts ist kein USB-Gerät enthalten. Sie müssen separat ein im Handel erhältliches USB-Gerät erwerben.
- Zum Anschließen des USB-Geräts wird das (optionale) CA-U1EX empfohlen.

Eine normale Wiedergabe kann nicht gewährleistet werden, wenn ein anderes als ein USB-kompatibles Kabel verwendet wird. Der Anschluss eines Kabels mit einer Gesamtlänge von mehr als 5 m kann eine fehlerhafte Wiedergabe verursachen.

## **iPods/iPhones, die an dieses Gerät angeschlossen werden können**

Made for

- iPod nano (1st generation) iPod nano (2nd generation)
- iPod nano (3rd generation) iPod nano (4th generation)
- iPod nano (5th generation) iPod with video
- iPod classic iPod touch (1st generation)

• iPod touch (2nd generation)

Works with

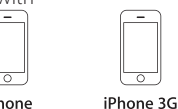

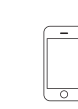

iPhone 4GB 8GB 16GB iPhone 3GS 16GR 32GR

- 8GB 16GB • Aktualisieren Sie Ihre iPod/iPhone-Software auf die neueste Version.
- Der verfügbare Steuerungstyp hängt vom Typ des angeschlossenen iPods ab. Näheres finden Sie unter www.kenwood.com/cs/ce/ipod/.
- Die in diesem Handbuch verwendete Bezeichnung "iPod" weist auf den über das iPod-Anschlusskabel\* angeschlossenen iPod oder das iPhone hin (optionales Zubehör).
	- \* Nicht beim Modell KCA-iP500.
- Besuchen Sie hinsichtlich weiterer Einzelheiten über anzuschließende iPods und das jeweils zu verwendende iPod-Anschlusskabel unsere Website: www.kenwood.com/cs/ce/ipod/

## ⁄⊞)

**•**  Wenn Sie die Wiedergabe nach dem Anschließen des iPod starten, werden zuerst die bereits vom iPod abgespielten Musiktitel gespielt.

In diesem Fall erscheint die Anzeige "RESUMING" ohne Anzeige des Ordnernamens usw. Wird das Suchelement geändert, wird ein korrekter Titel usw. angezeigt.

**•**  Sie können den iPod nicht bedienen, wenn "KENWOOD" oder "✓" auf dem iPod angezeigt wird.

#### **Wissenswertes über den "KENWOOD Music Editor"**

- Dieses Gerät unterstützt die PC-Anwendung "KENWOOD Music Editor Lite ver1.0" oder höher.
- Wenn Sie Audiodateien verwenden, denen mit "KENWOOD Music Editor Lite ver1.0" Dateiinformationen beigefügt wurden, können Sie mit der Funktion [<Musiksuche> \(Seite 9\)](#page-8-2) nach Titeln, Alben oder Interpreten suchen.
- In der Bedienungsanleitung werden mit dem Begriff "Music-Editor-Medien" Geräte bezeichnet, die Audiodateien enthalten, denen mit KENWOOD Music Editor Dateiinformationen beigefügt wurden.
- "KENWOOD Music Editor Lite ver1.0" ist auf der folgenden Webseite erhältlich: www.kenwood.com/cs/ce/
- Näheres über "KENWOOD Music Editor Lite ver1.0" finden Sie auf der oben genannten Webseite oder in der Hilfe-Datei der Anwendung.

#### **KDC-BT50U**

# <span id="page-34-1"></span>**Wissenswertes über das Mobiltelefon**

Dieses Gerät entspricht den folgenden Bluetooth-Spezifikationen:

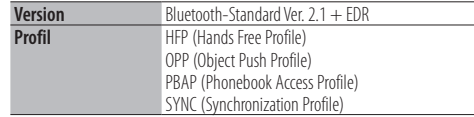

Angaben zu Mobiltelefonen mit überprüfter Kompatibilität finden Sie unter der folgenden URL:

#### http://www.kenwood.com/cs/ce/

{≕

- **•**  Die Geräte mit Bluetooth-Unterstützung wurden gemäß den Vorschriften der Bluetooth SIG auf Konformität mit dem Bluetooth-Standard zertifiziert. Je nach Typ Ihres Mobiltelefons kann es trotzdem sein, dass diese Geräte nicht mit diesem kommunizieren können.
- **•**  HFP ist ein Profil, das für Anrufe über Freisprecheinrichtungen verwendet wird.
- **•**  OPP ist ein Profil, das zur Übertragung von Daten wie z. B. Telefonbüchern zwischen Geräten verwendet wird.

#### <span id="page-34-0"></span>**KDC-BT50U**

#### <span id="page-34-2"></span>**Wissenswertes über den Bluetooth-Audioplayer**

Dieses Gerät entspricht den folgenden Bluetooth-Spezifikationen:

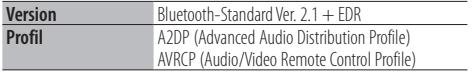

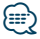

- **•**  Das A2DP-Profil wurde für die Musikübertragung von Audioplayern entwickelt.
- **•**  Das AVRCP-Profil wurde für die Wiedergabesteuerung und die Auswahl von Musik durch Audioplayer entwickelt.

# <span id="page-35-1"></span><span id="page-35-0"></span>**Fehlersuche**

Einige Funktionen dieses Geräts können durch bestimmte Einstellungen am Gerät deaktiviert werden.

#### **! • Die Anzeige kann nicht eingerichtet werden.** ▶ 27 [Demonstrationsmodus](#page-18-0) unter [<Funktionseinstellungen> \(Seite 16\)](#page-15-1) ist nicht ausgeschaltet. \_\_\_\_\_\_\_\_\_\_\_\_\_\_\_

- **! Subwoofer kann nicht eingerichtet werden. • Der Tiefpassfilter kann nicht eingerichtet werden.**
	- **Der Subwoofer gibt keinen Ton aus.**
	- ▲ "SubWoofer" unter [<Klangeinstellung> \(Seite 7\)](#page-6-1) ist nicht eingeschaltet.

**! Die Subwoofer-Phase lässt sich nicht einstellen.** ▲ "LPF SubWoofer ADJ" unter [<Klangeinstellung>](#page-6-1)  [\(Seite 7\)](#page-6-1) ist auf "Through" gestellt.

Was nach einer Gerätestörung aussieht, könnte evtl. nur ein leichter Bedienungs- oder Verkabelungsfehler sein. Sehen Sie sich deshalb bitte zuerst die nachfolgende Übersicht an, bevor Sie Ihr Gerät zur Reparatur geben.

## **Allgemeines**

#### **? Es erklingt kein Tastenton.**

 Der Vorverstärkerausgang wird verwendet. Der Tastenton kann nicht über den Vorverstärkerausgang ausgegeben werden.

## **Tuner-Betrieb**

#### **? Der Radioempfang ist schlecht.**

Die Fahrzeugantenne ist nicht herausgezogen.

Ziehen Sie die Antenne vollständig heraus.

# **Disc-Quelle**

#### **? Statt der ausgewählten Disc wird eine andere wiedergegeben.**

- Ziehen Sie die Antenne vollständig heraus. **Reinigen Sie die CD entsprechend den** Anweisungen zur CD-Reinigung im Abschnitt [<Handhabung von CDs> \(Seite 3\)](#page-2-1).
- Die Disc ist beschädigt.
- **EXECUTE:** Tauschen Sie die Disc aus.

## **Audiodatei-Betrieb**

#### **? Der Ton setzt bei der Wiedergabe einer Audiodatei aus.**

- Der Datenträger ist zerkratzt oder verschmutzt. Reinigen Sie den Datenträger entsprechend den Anweisungen zur CD-Reinigung im Abschnitt
- [<Handhabung von CDs> \(Seite 3\)](#page-2-1). Die Aufnahme ist in einem schlechten Zustand.
	- **Bespielen Sie den Datenträger erneut oder** verwenden Sie einen anderen Datenträger.

**Die unten aufgeführten Meldungen zeigen den Zustand Ihres Systems an.**

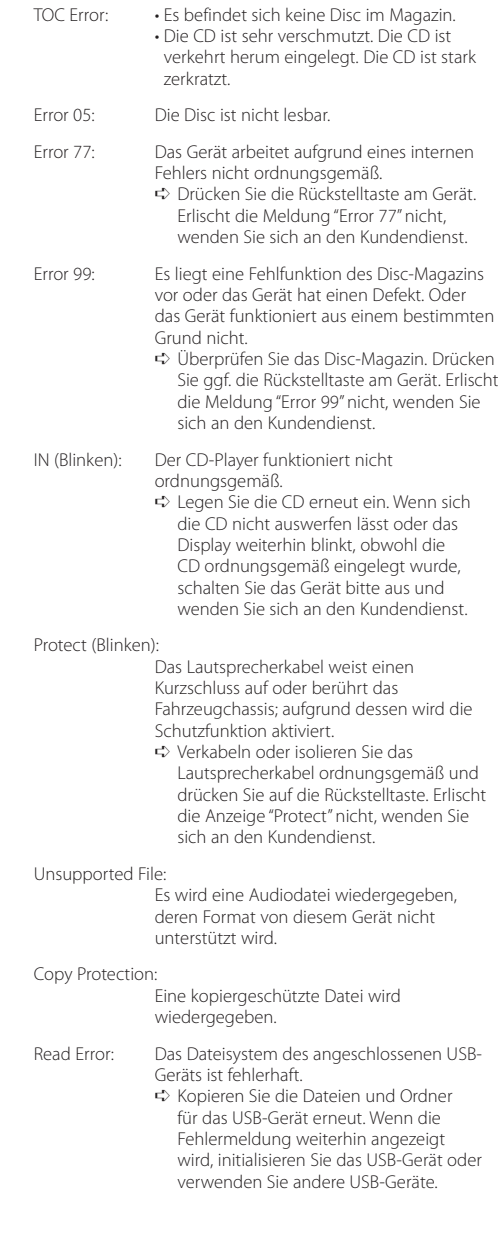

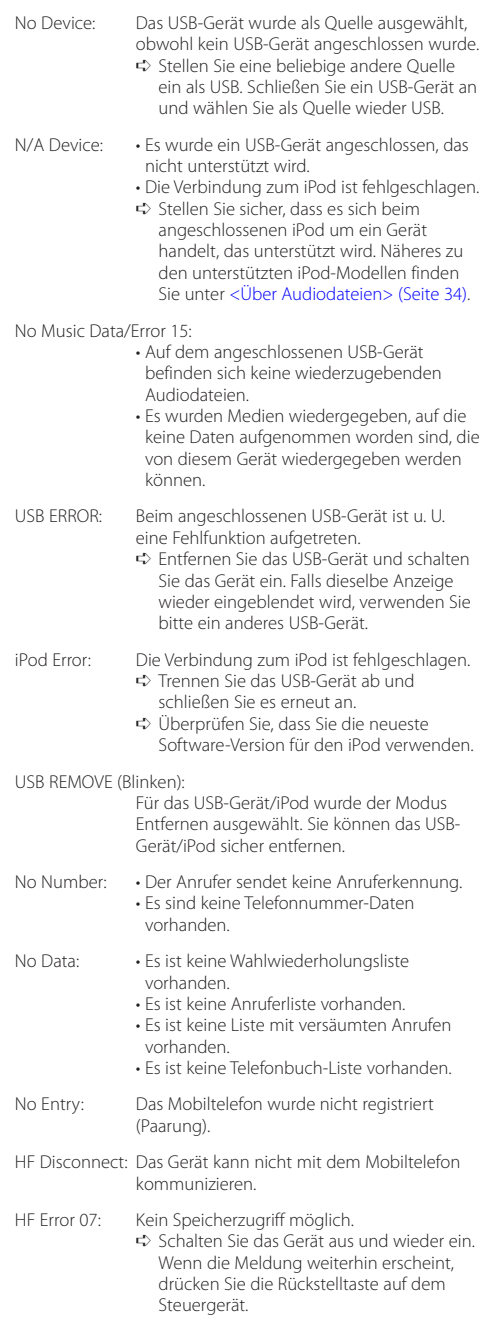

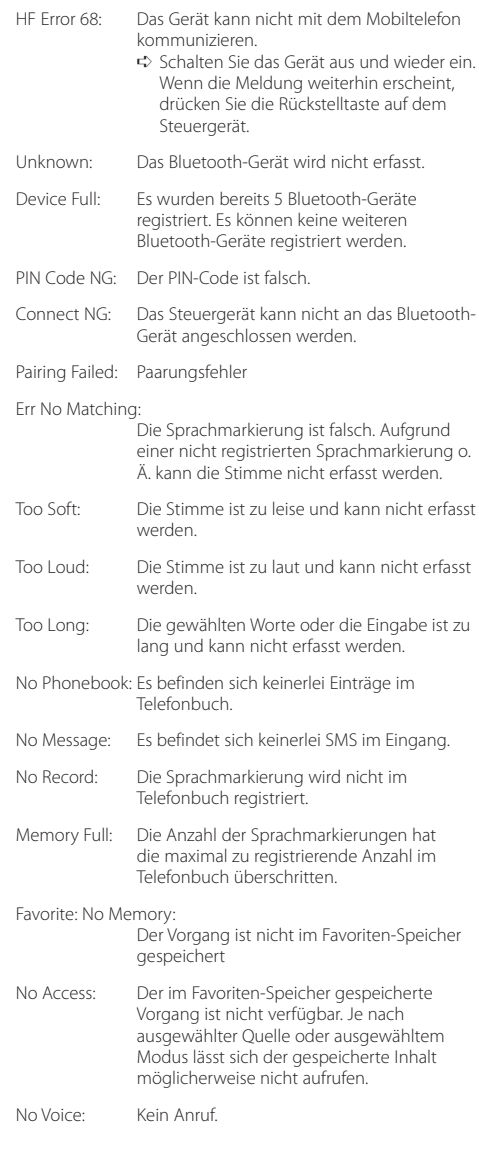

# <span id="page-37-0"></span>**Technische Daten**

#### **UKW-Tuner**

Frequenzbereich (50 kHz-Schritte) : 87,5 MHz – 108,0 MHz Empfindlichkeit (Rauschabstand = 26 dB) : 0,7 μV/75 Ω Empfindlichkeitsschwelle (Rauschabstand = 46 dB) : 1,6 μV/75 Ω Frequenzgang (±3,0 dB) : 30 Hz – 15 kHz Rauschabstand (MONO) : 65 dB Selektivität (DIN) (±400 kHz) : ≥ 80 dB Kanaltrennung (1 kHz) : 35 dB

#### **MW-Tuner**

Frequenzbereich (9 kHz-Schritte) : 531 kHz – 1611 kHz Empfindlichkeit (Rauschabstand = 20 dB) : 25 µV

#### **LW-Tuner**

Frequenzbereich  $: 153$  kHz = 279 kHz Empfindlichkeit (Rauschabstand = 20 dB) : 45 µV

#### **Bluetooth (KDC-BT50U)**

Version : Bluetooth Ver. 2.1 + EDR Certified Frequenzbereich : 2,402 – 2,480 GHz Ausgangsleistung : +4 dBm (max.), 0 dBm (Mittel) Leistungsklasse 2 Maximaler Kommunikationsbereich : Sichtlinie etwa 10 m (32,8 ft) Profile : HFP (Hands Free Profile) : HSP (Headset Profile) : SPP (Serial Port Profile) : A2DP (Advanced Audio Distribution Profile) : AVRCP (Audio/Video Remote Control Profile) : PBAP (Phonebook Access Profile)

: OPP (Object Push Profile)

- : SYNC (Synchronization Profile)
- : MAP (Message Access Profile )

#### **CD-Player**

Laserdiode : GaAlAs Digitalfilter (D/A) : 8-faches Oversampling D/A-Wandler : 24 Bit Spindeldrehzahl : 500 – 200 U/min (CLV) Tonhöhenschwankung : Unterhalb des messbaren Bereichs Frequenzgang (±1 dB) : 10 Hz – 20 kHz Gesamtklirrfaktor (1 kHz) : 0,008 % Rauschabstand (1 kHz) : 110 dB Dynamikbereich  $\frac{1}{2}$  93 dB MP3-Decodierung : Unterstützt MPEG-1/2 Audio Layer-3 WMA-Decodierung : Unterstützt Windows Media Audio AAC-Decodierung : AAC-LC ".m4a"-Dateien

## **USB-Schnittstelle**

USB Standard : USB 1.1/ 2.0 (höchste Übertragungsrate) Dateisystem : FAT16/ 32 Maximaler Versorgungsstrom : 500 mA MP3-Decodierung : Unterstützt MPEG-1/2 Audio Layer-3 WMA-Decodierung : Unterstützt Windows Media Audio AAC-Decodierung : AAC-LC ".m4a"-Dateien

#### **Audio**

Maximale Ausgangsleistung  $\cdot$  50 W  $\times$  4 PWR DIN45324, +B = 14,4V : 30 W x 4 Lautsprecherimpedanz  $\cdot$  4 – 8  $\cap$ Klangregler Bass : 100 Hz ±8 dB Mitten  $\cdot$  1 kHz +8 dB Höhen : 12,5 kHz ±8 dB Vorverstärkerpegel/Impedanz (CD) : 2500 mV/10 kΩ Vorverstärker-Impedanz  $\cdot$  < 600  $\circ$ 

## **Zusatzeingang**

Frequenzgang (±3 dB) : 20 Hz – 20 kHz Maximaler Spannungseingang : 1200 mV Eingangsimpedanz : 10 kΩ

## **Allgemeines**

Betriebsspannung KDC-BT50U : 14,4 V (10,5 – 16 V zulässig) KDC-5047U/ KMR-440U : 14,4 V (11 – 16 V zulässig) Maximale Stromaufnahme : 10 A Einbaumaß (B x H x T) : 182 x 53 x 155 mm Gewicht : 1,3 kg

Dieses Produkt wird weder vom Hersteller eines Fahrzeugs während der Produktion noch von einem professionellen Importeur eines Fahrzeugs in einen EU-Mitgliedsstaat eingebaut.

#### **Entsorgung von gebrauchten elektrischen und elektronischen Geräten und Batterien (anzuwenden in den Ländern der Europäischen Union und anderen europäischen Ländern mit einem separaten Sammelsystem für solche Geräte)**

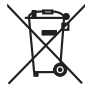

Das Symbol (durchgestrichene Mülltonne) auf dem Produkt oder seiner Verpackung weist darauf hin, dass dieses Produkt nicht als normaler Haushaltsabfall behandelt werden darf, sondern an einer Annahmestelle für das Recycling von elektrischen und elektronischen Geräten und Batterien abgegeben werden muss. Durch Ihren Beitrag zur korrekten Entsorgung dieses Produktes schützen Sie die Umwelt und die Gesundheit Ihrer Mitmenschen.

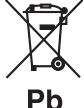

Unsachgemässe oder falsche Entsorgung gefährden Umwelt und Gesundheit.

Weitere Informationen über das Recycling dieses Produktes erhalten Sie von Ihrer Gemeinde oder den kommunalen Entsorgungsbetrieben.

Achtung: Das Zeichen "Pb" unter dem Symbol für Batterien zeigt an, dass diese Batterie Blei enthalt.

#### **Kennzeichnung von Geräten mit Laser-Abtastern**

# **CLASS 1 LASER PRODUCT**

Das Etikett ist am Chassis/Gehäuse angebracht und besagt, dass sich die Komponente Laserstrahlen bedient, die als Laserstrahlen der Klasse 1 klassifiziert wurden. Dies weist darauf hin, dass sich das Gerät Laserstrahlen bedient, die einer schwächeren Klasse angehören. Das bedeutet, dass durch den sehr schwachen Laserstrahl keine Gefahr durch gefährliche Strahlungen außerhalb des Geräts besteht.

- **•**  The Bluetooth word mark and logos are owned by the Bluetooth SIG, Inc. and any use of such marks by Kenwood Corporation is under license. Other trademarks and trade names are those of their respective owners.
- **•**  The "AAC" logo is a trademark of Dolby Laboratories.
- **•**  iTunes is a trademark of Apple Inc.
- iPod is a trademark of Apple Inc., registered in the U.S. and other countries.
- **•**  iPhone is a trademark of Apple Inc.
- **•**  "Made for iPod" means that an electronic accessory has been designed to connect specifically to iPod and has been certified by the developer to meet Apple performance standards.
- **•**  "Works with iPhone" means that an electronic accessory has been designed to connect specifically to iPhone and has been certified by the developer to meet Apple performance standards.
- Apple is not responsible for the operation of this device or its compliance with safety and regulatory standards.

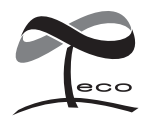

Dieses Symbol zeigt an, dass Kenwood bei der Herstellung dieses Produkts auf eine Verringerung schädlicher Einwirkungen auf die Umwelt geachtet hat.

#### **Konformitätserklärung in Bezug auf die EMC-Vorschrift 2004/108/EG**

#### **KDC-BT50U:**

## **Konformitätserklärung in Bezug auf die R&TTE-Direktive 1999/5/EG**

#### **Hersteller:**

Kenwood Corporation

2967-3 Ishikawa-machi, Hachioji-shi, Tokyo, 192-8525 Japan

#### **EU-Vertreter:**

Kenwood Electronics Europe BV Amsterdamseweg 37, 1422 AC UITHOORN, Niederlande

#### **English**

• Hereby, Kenwood declares that this unit KDC-BT50U is in compliance with the essential requirements and other relevant provisions of Directive 1999/5/EC.

#### **Français**

- Par la présente Kenwood déclare que l'appareil KDC-BT50U est conforme aux exigences essentielles et aux autres dispositions pertinentes de la directive 1999/5/CE.
- Par la présente, Kenwood déclare que ce KDC-BT50U est conforme aux exigences essentielles et aux autres dispositions de la directive 1999/5/CE qui lui sont applicables.

#### **Deutsch**

- Hiermit erklärt Kenwood, dass sich dieser KDC-BT50U in Übereinstimmung mit den grundlegenden Anforderungen und den anderen relevanten Vorschriften der Richtlinie 1999/5/EG befindet. (BMWi)
- Hiermit erklärt Kenwood die Übereinstimmung des Gerätes KDC-BT50U mit den grundlegenden Anforderungen und den anderen relevanten Festlegungen der Richitlinie 1999/5/EG. (Wien)

#### **Nederlands**

- Hierbij verklaart Kenwood dat het toestel KDC-BT50U in overeenstemming is met de essentiële eisen en de andere relevante bepalingen van richtlijn 1999/5/EG.
- Bij deze verklaat Kenwood dat deze KDC-BT50U voldoet aan de essentiële eisen en aan de overige relevante bepalingen van Richtlijn 1999/5/EC.

#### **Italiano**

• Con la presente Kenwood dichiara che questo KDC-BT50U è conforme ai requisiti essenziali ed alle altre disposizioni pertinenti stabilite dalla direttiva 1999/5/CE.

#### **Español**

• Por medio de la presente Kenwood declara que el KDC-BT50U cumple con los requisitos esenciales y cualesquiera otras disposiciones aplicables o exigibles de la Directiva 1999/5/CE.

#### **Português**

• Kenwood declara que este KDC-BT50U está conforme com os requisitos essenciais e outras disposições da Directiva 1999/5/CE.

#### **Polska**

• Kenwood niniejszym oświadcza, że KDC-BT50U spełnia zasadnicze wymogi oraz inne istotne postanowienia dyrektywy 1999/5/EC.

#### **Český**

• Kenwood timto prohlasuje, ze KDC-BT50U je ve shode se zakladnimi pozadavky a s dalsimi prislusnymi ustanoveni Narizeni vlady c. 426/2000 Sb.

#### **Magyar**

• Alulírott, Kenwood, kijelenti, hogy a jelen KDC-BT50U megfelel az 1999/5/EC irányelvben meghatározott alapvető követelményeknek és egyéb vonatkozó előírásoknak.

#### **Svenska**

• Härmed intygar Kenwood att denna KDC-BT50U stär l överensstämelse med de väsentliga egenskapskrav och övriga relevanta bestämmelser som framgår av direktiv 1999/5/EG.

#### **Suomi**

• Kenwood vakuuttaa täten että KDC-BT50U tyyppinen laite on direktiivin 1999/5/EY oleellisten vaatimusten ja sitä koskevien direktiivin muiden ehtojen mukainen.

#### **Slovensko**

• S tem Kenwood izjavlja, da je ta KDC-BT50U v skladu z osnovnimi zahtevami in ostalimi ustreznimi predpisi Direktive 1999/5/EC.

#### **Slovensky**

• Spoločnosť Kenwood týmto vyhlasuje, že KDC-BT50U spĺňa zákldné požiadavky a ďalšie prislušné ustanovenia Direktĺvy 1999/5/EC.

#### **Dansk**

• Undertegnede Kenwood erklærer harved, at følgende udstyr KDC-BT50U overholder de væsentlige krav og øvrige relevante krav i direktiv 1999/5/EF.

#### **Ελληνικά**

• ΜΕ ΤΗΝ ΠΑΡΟΥΣΑ Kenwood ΔΗΛΩΝΕΙ ΟΤΙ KDC-BT50U ΣΥΜΜΟΡΦΩΝΕΤΑΙ ΠΡΟΣ ΤΙΣ ΟΥΣΙΩΔΕΙΣ ΑΠΑΙΤΗΣΕΙΣ ΚΑΙ ΤΙΣ ΛΟΙΠΕΣ ΣΧΕΤΙΚΕΣ ΔΙΑΤΑΞΕΙΣ ΤΗΣ ΟΔΗΓΙΑΣ 1999/5/EK.

#### **Eesti**

• Sellega kinnitab Kenwood, et see KDC-BT50U vastab direktiivi 1999/5/EC põhilistele nõudmistele ja muudele asjakohastele määrustele.

#### **Latviešu**

• Ar šo, Kenwood, apstiprina, ka KDC-BT50U atbilst Direktīvas 1999/5/EK galvenajām prasībām un citiem tās nosacījumiem.

#### **Lietuviškai**

• Šiuo, Kenwood, pareiškia, kad šis KDC-BT50U atitinka pagrindinius Direktyvos 1999/5/EB reikalavimus ir kitas svarbias nuostatas.

#### **Malti**

• Hawnhekk, Kenwood, jiddikiara li dan KDC-BT50U jikkonforma mal-ħtiġijiet essenzjali u ma provvedimenti oħrajn relevanti li hemm fid-Dirrettiva 1999/5/ EC.

#### **Українська**

• Компанія Kenwood заявляє, що цей виріб KDC-BT50U відповідає ключовим вимогам та іншим пов'язаним положенням Директиви 1999/5/EC.

#### **Turkish**

• Kenwood, işbu belge ile KDC-BT60U numaralı bu ünitenin 1999/5/EC Direktifi'nin özel gereksinimlerine ve ilgili diğer hükümlerine uygun olduğunu beyan eder.